# **@YAMAHA** Studio Manager V2 02R96 Editor

<span id="page-0-0"></span>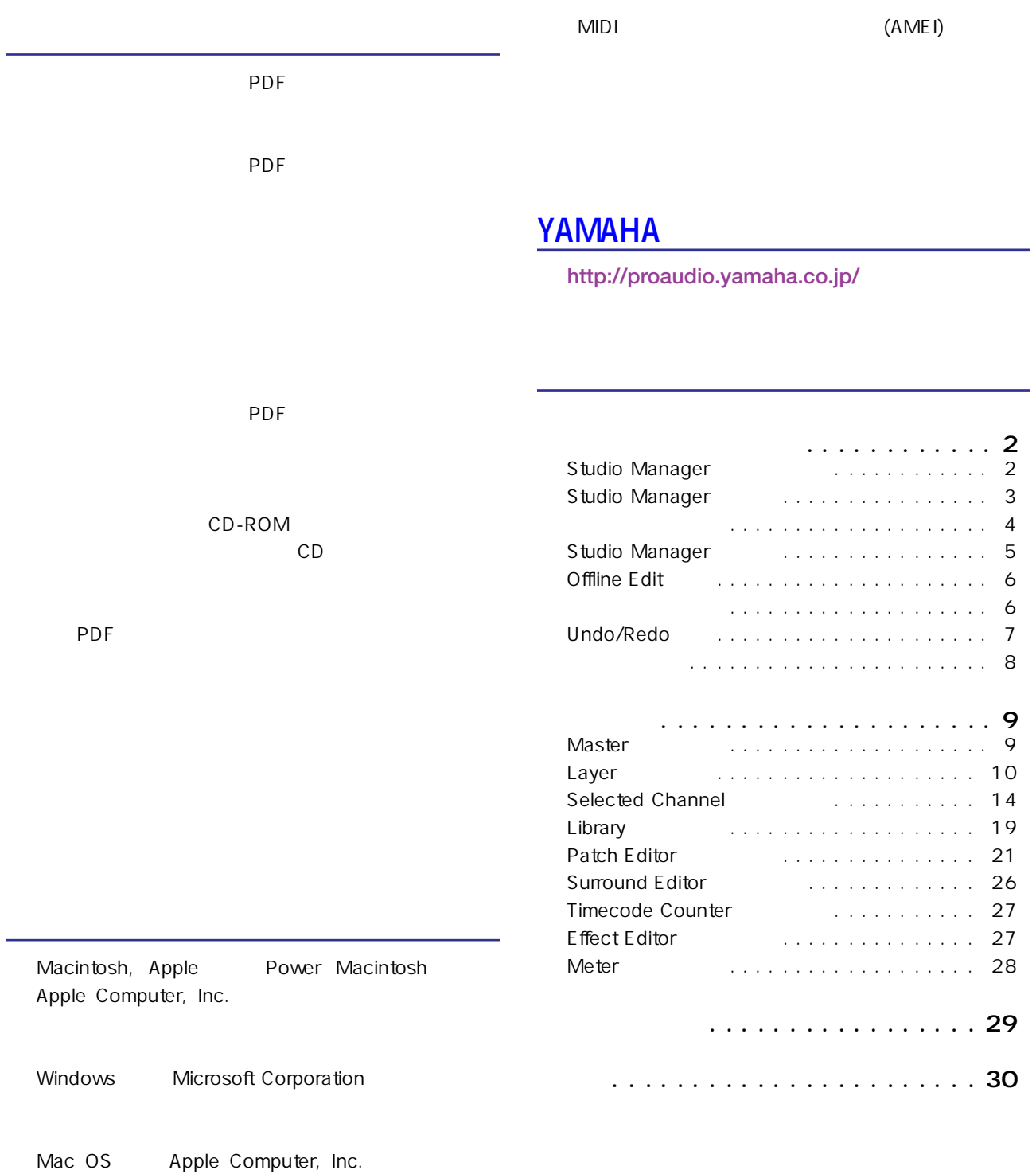

 $\star$ 

<span id="page-1-0"></span>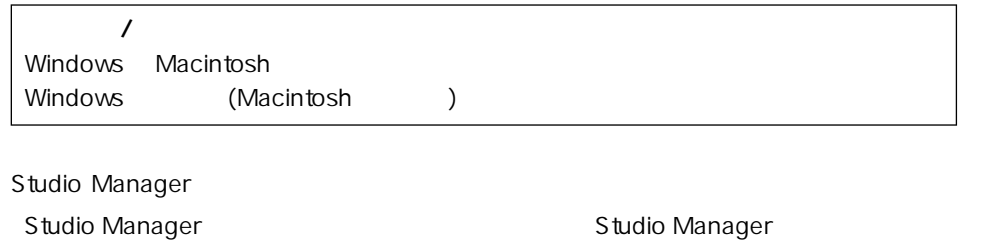

# <span id="page-1-5"></span><span id="page-1-1"></span>**Studio Manager**

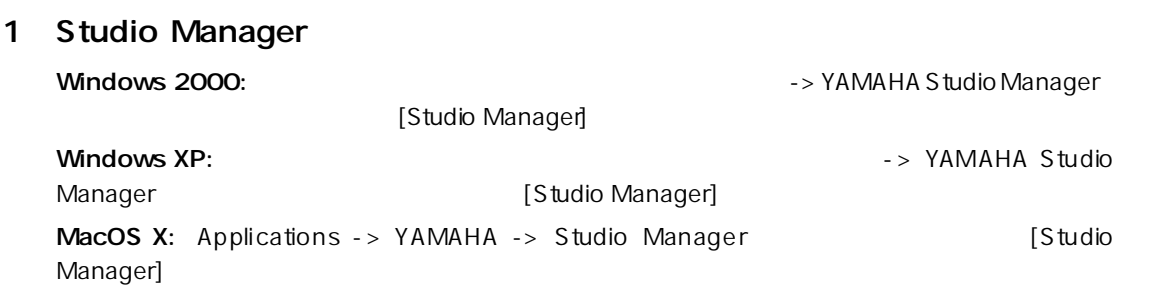

<span id="page-1-3"></span>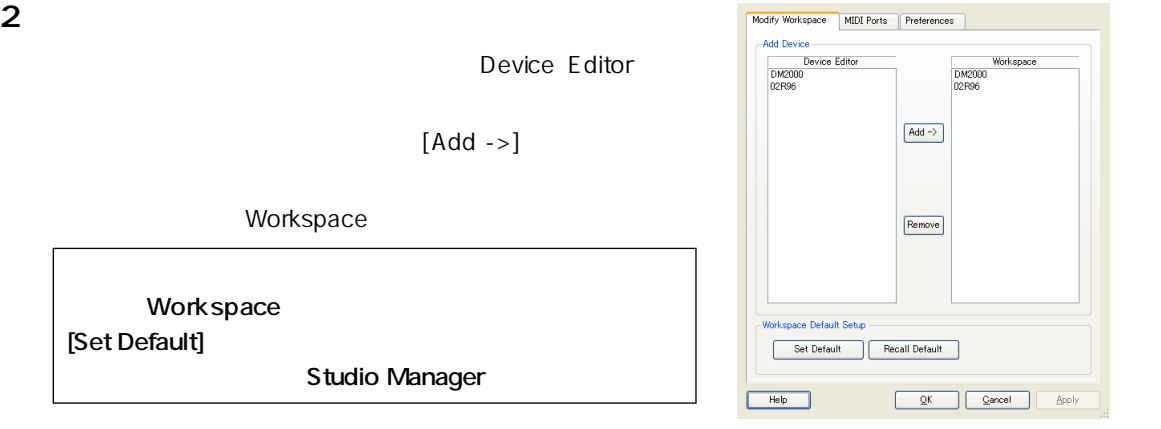

#### <span id="page-1-4"></span><span id="page-1-2"></span>3 MIDI

<span id="page-1-6"></span>[Set Default]

[MIDI Ports] WIDI Ports] In/Out/Thru Studio Manager MIDI  $\blacksquare$ **エディターでの設定方法[は4ページの「エディターの設定」](#page-3-0)**

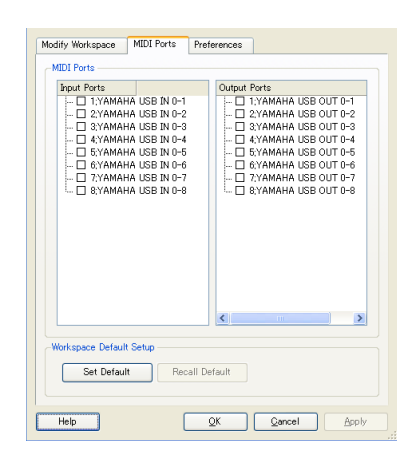

#### 4 [OK]

Studio Manager

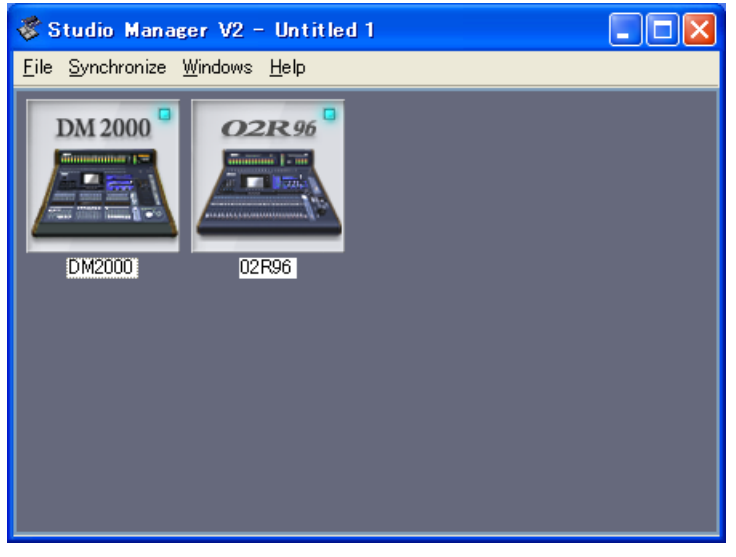

<span id="page-2-2"></span>**Studio Manager** 

 $5$ 

# <span id="page-2-1"></span><span id="page-2-0"></span>**Studio Manager**

File **Exit Quit** Studio Manager  $Yes$  . The contract of the contract of the contract of the contract of the contract of the contract of the contract of the contract of the contract of the contract of the contract of the contract of the contract of the co  $Cancel$   $\qquad \qquad \qquad \qquad \qquad$ ボタン(クローズボックス)をクリックしても、Studio Managerを終了できます。

<span id="page-3-11"></span><span id="page-3-10"></span><span id="page-3-0"></span>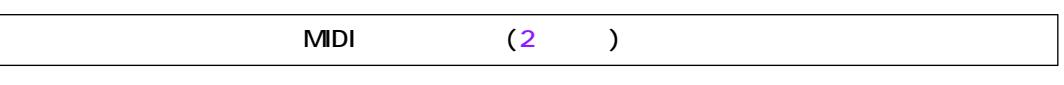

<span id="page-3-12"></span><span id="page-3-8"></span>File System Setup

Input port Output port

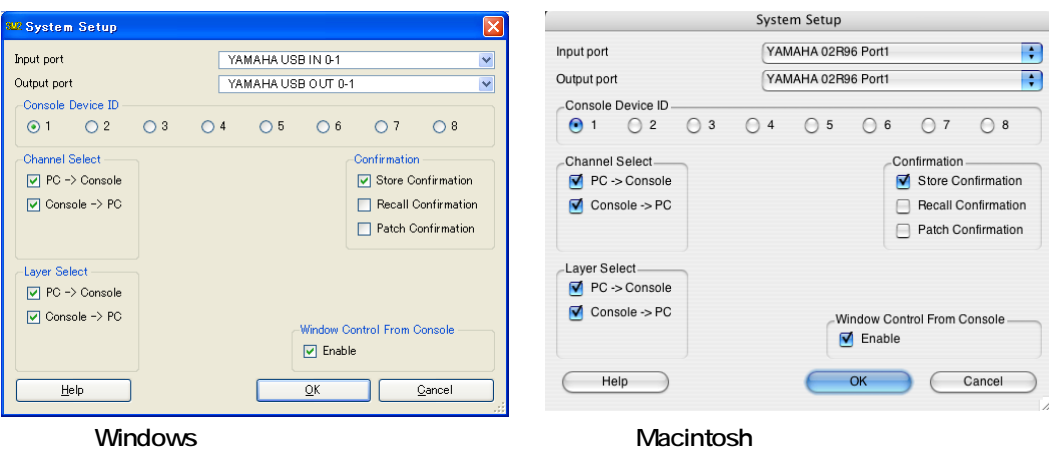

#### <span id="page-3-5"></span>Input port/Output port: Studio Manager

<span id="page-3-9"></span><span id="page-3-7"></span><span id="page-3-6"></span><span id="page-3-4"></span><span id="page-3-3"></span><span id="page-3-2"></span><span id="page-3-1"></span>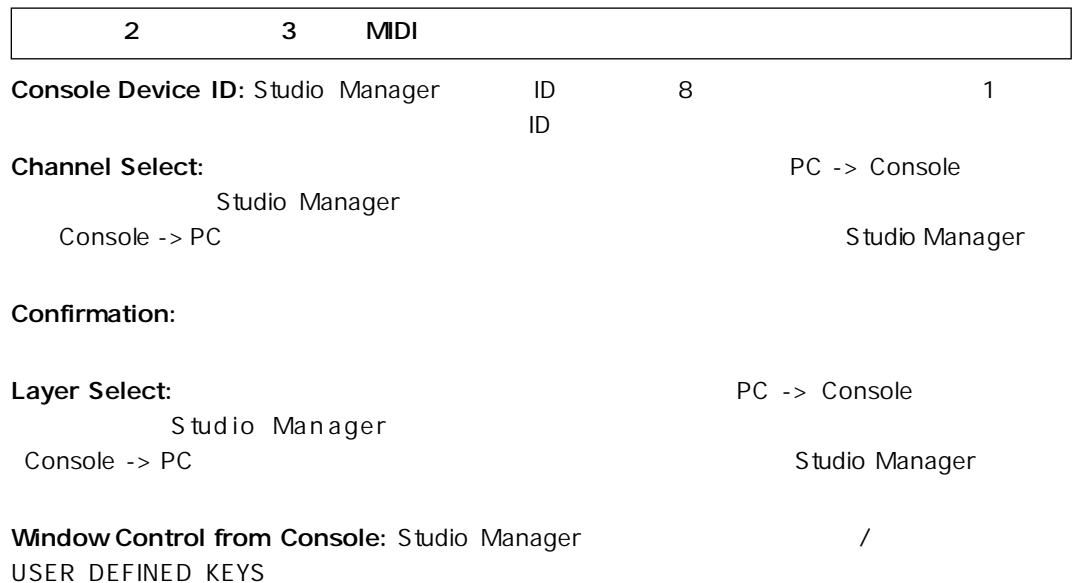

<span id="page-4-11"></span><span id="page-4-3"></span><span id="page-4-1"></span>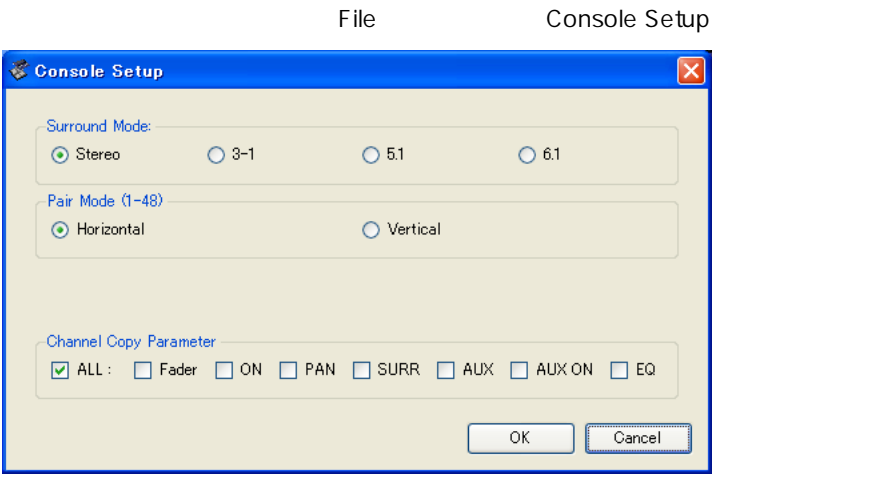

#### 02R96 Editor

<span id="page-4-7"></span><span id="page-4-5"></span><span id="page-4-2"></span>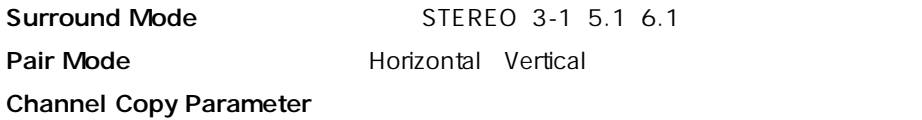

# <span id="page-4-6"></span><span id="page-4-0"></span>**Studio Manager**

Studio Manager<br>
Studio Manager Studio Manager according to Studio Studio Manager

<span id="page-4-8"></span>Manager

#### 1 **1 1 1 1 1 1 Synchronize** Total Recall...

<span id="page-4-10"></span>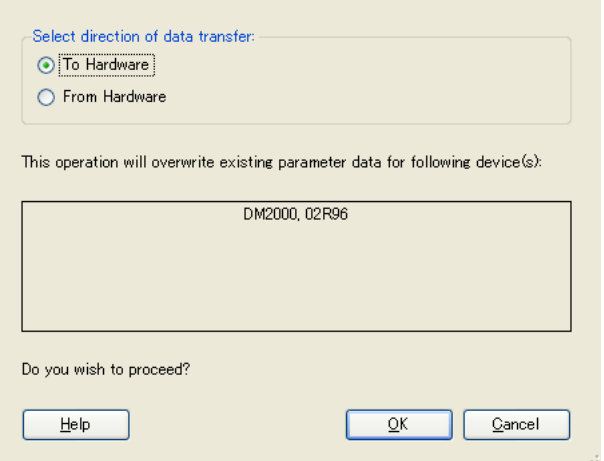

#### 2 **Studio Manager**

<span id="page-4-9"></span><span id="page-4-4"></span>To Hardware ...Studio Manager From Hardware … Studio Manager

#### 3 OK

<span id="page-5-5"></span><span id="page-5-4"></span><span id="page-5-2"></span>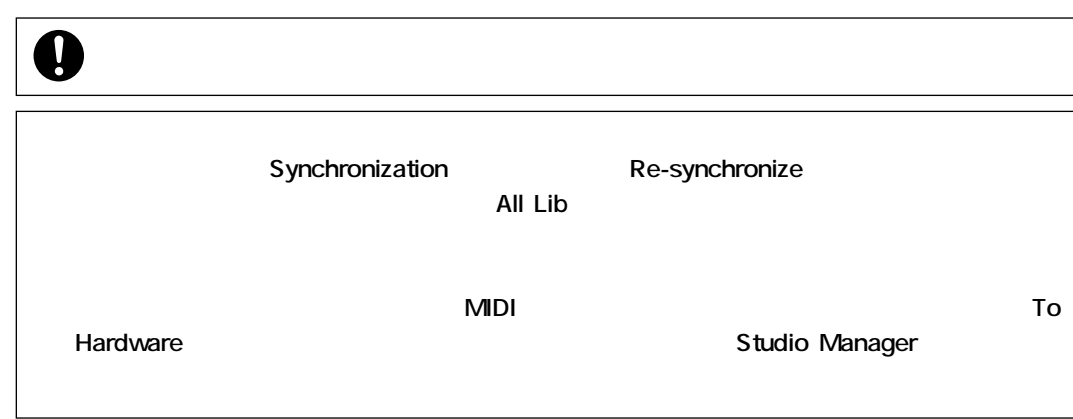

# <span id="page-5-3"></span><span id="page-5-0"></span>**Offline Edit**

<span id="page-5-12"></span>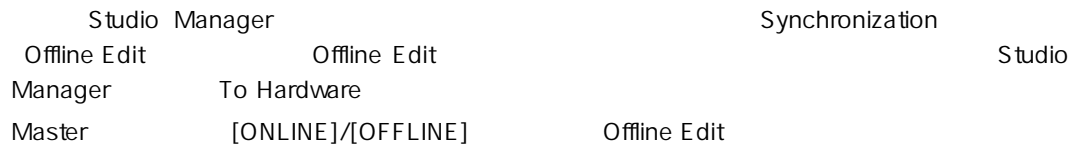

#### <span id="page-5-1"></span>Studio Manager /

<span id="page-5-10"></span><span id="page-5-9"></span><span id="page-5-8"></span>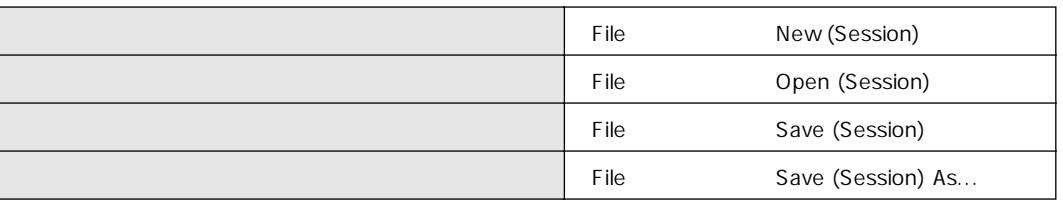

<span id="page-5-11"></span><span id="page-5-6"></span>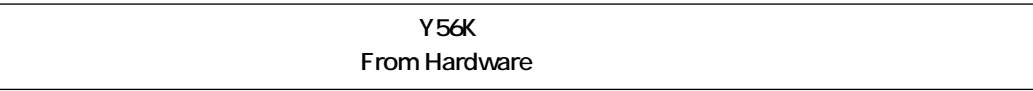

<span id="page-5-7"></span>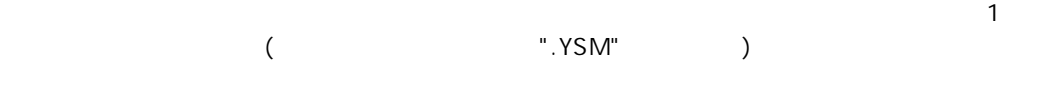

2 Studio Manager V2 ( ".YSE") Studio Manager (2008) ".YSE" **Canadian External Studio Manager** Studio Manager

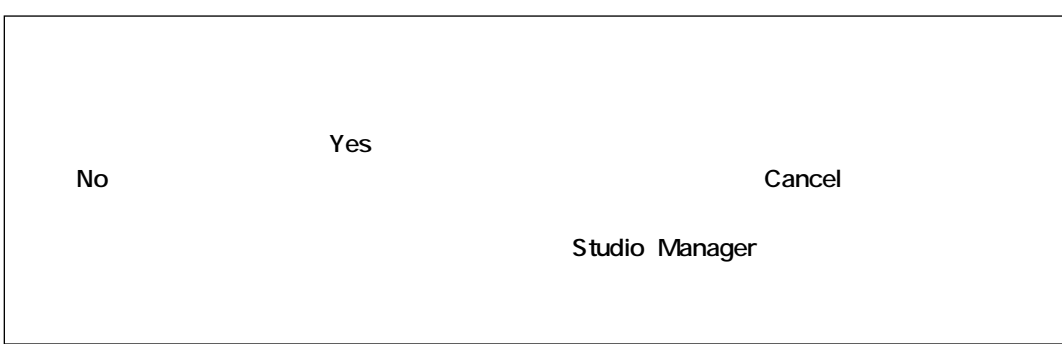

# <span id="page-6-0"></span>Undo/Redo

<span id="page-6-3"></span><span id="page-6-2"></span><span id="page-6-1"></span>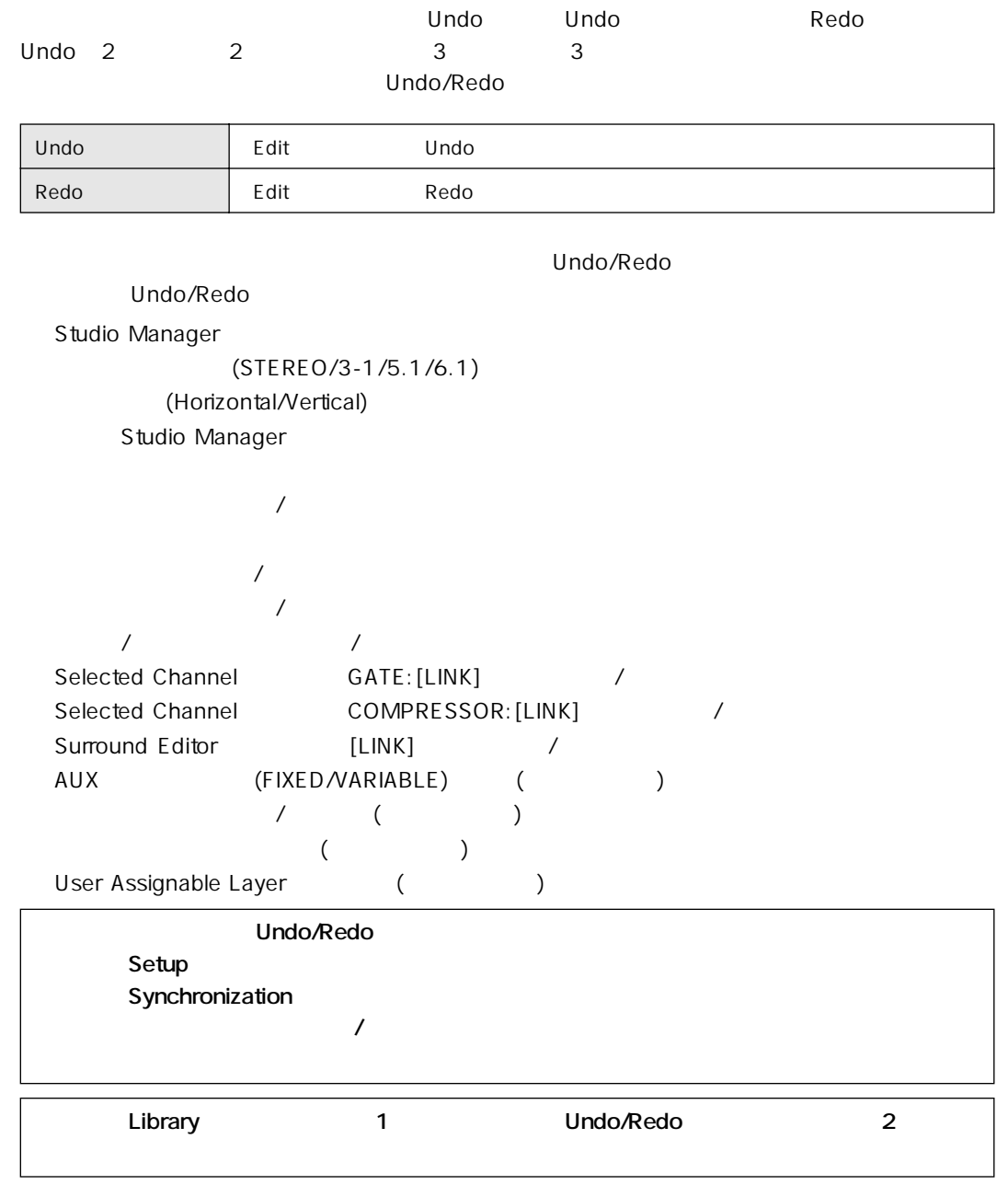

# <span id="page-7-1"></span><span id="page-7-0"></span>Copy/Paste

<span id="page-7-4"></span>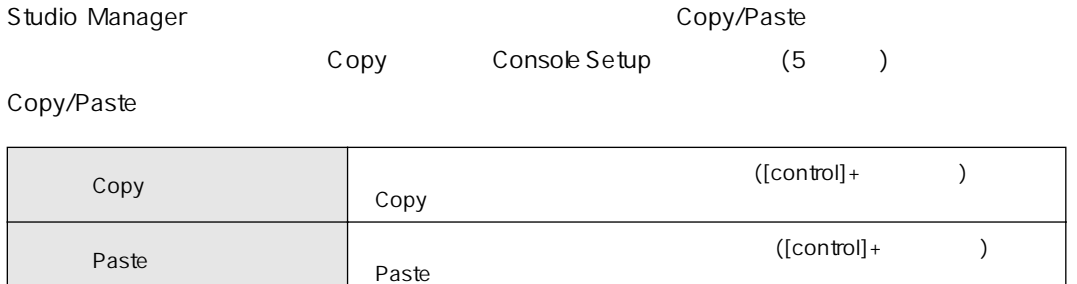

<span id="page-7-3"></span> $Ctrl(\mathcal R) +$ 

 $[\mathbb{C}\mathop{\mathrm{trl}}]]\qquad ([\mathcal{X}]\qquad )$  $\textrm{-inf}$  Center  $\textrm{-inf}$ 

Copy  $\begin{array}{ccc} \text{Copy} \end{array}$   $\begin{array}{ccc} \text{Copy} \end{array}$ Paste Reflexive Clare ([control]+ ([control]+ ) + Paste

# <span id="page-7-2"></span> $Ctrl(\mathcal R) + Shift+$

コンドルトリー AUX トランドのコンドランドのメイントリー ([米] ) [Shift]

<span id="page-8-16"></span><span id="page-8-15"></span><span id="page-8-14"></span><span id="page-8-13"></span><span id="page-8-12"></span><span id="page-8-11"></span><span id="page-8-10"></span><span id="page-8-9"></span><span id="page-8-8"></span><span id="page-8-7"></span><span id="page-8-6"></span><span id="page-8-5"></span><span id="page-8-4"></span><span id="page-8-3"></span><span id="page-8-2"></span><span id="page-8-1"></span><span id="page-8-0"></span>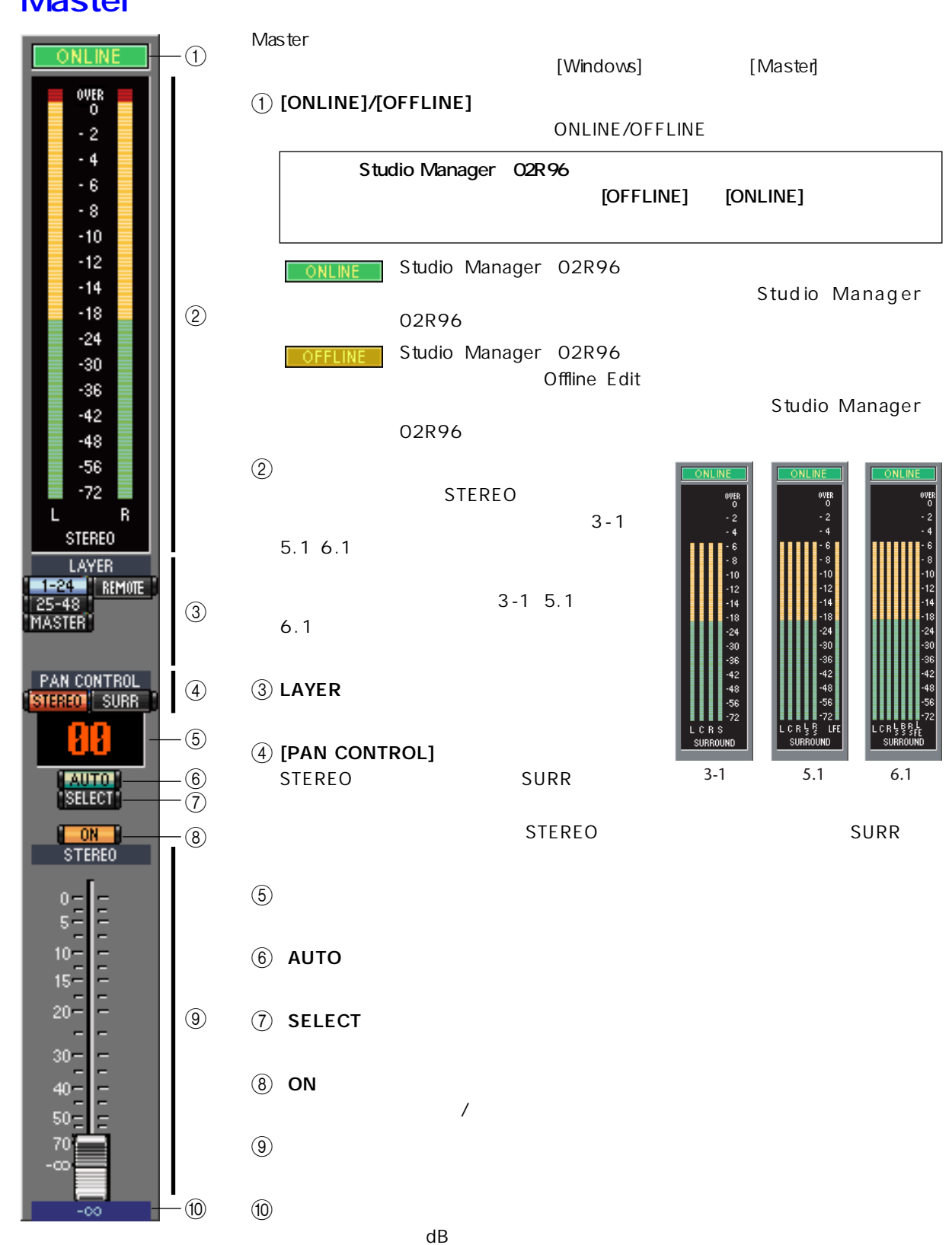

# <span id="page-9-11"></span><span id="page-9-0"></span>Layer

<span id="page-9-17"></span>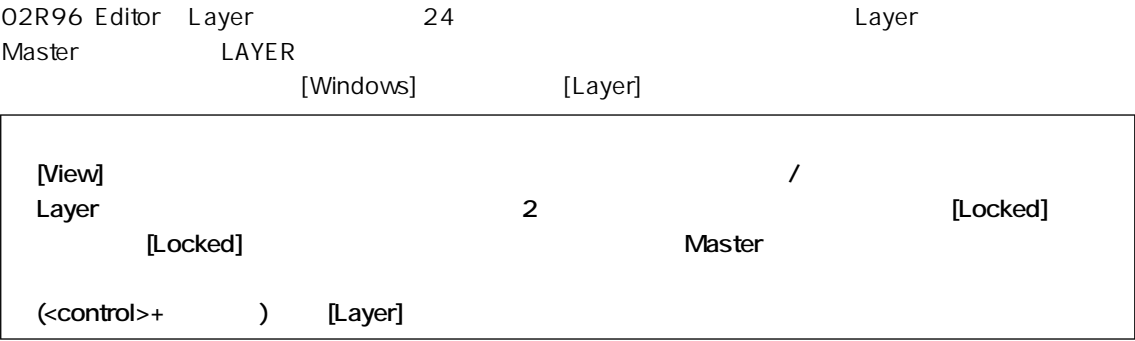

<span id="page-9-23"></span><span id="page-9-22"></span><span id="page-9-21"></span><span id="page-9-20"></span><span id="page-9-19"></span><span id="page-9-18"></span><span id="page-9-16"></span><span id="page-9-15"></span><span id="page-9-14"></span><span id="page-9-13"></span><span id="page-9-12"></span><span id="page-9-10"></span><span id="page-9-9"></span><span id="page-9-8"></span><span id="page-9-7"></span><span id="page-9-6"></span><span id="page-9-5"></span><span id="page-9-4"></span><span id="page-9-3"></span><span id="page-9-2"></span><span id="page-9-1"></span>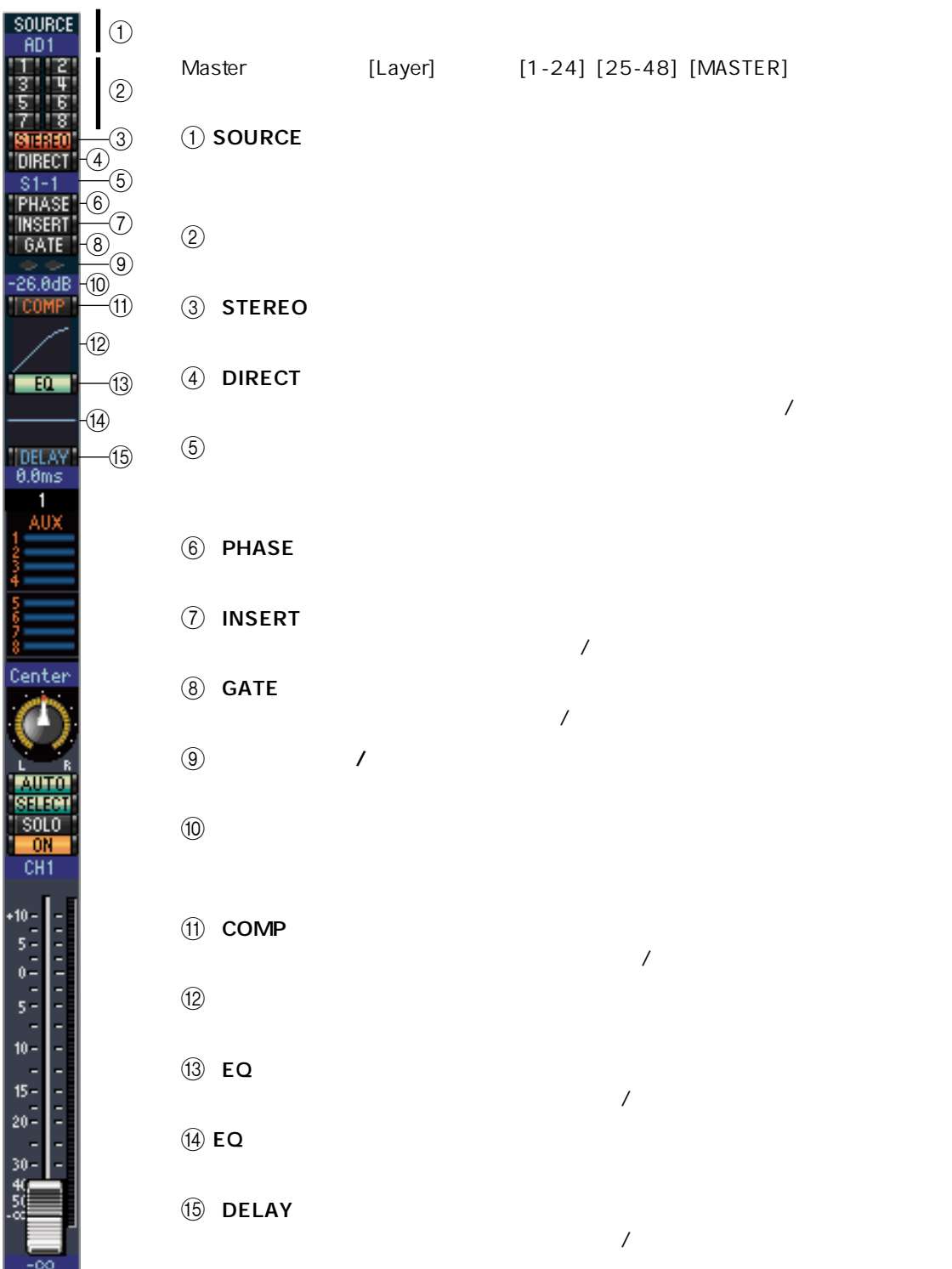

<span id="page-10-10"></span><span id="page-10-9"></span><span id="page-10-8"></span><span id="page-10-1"></span>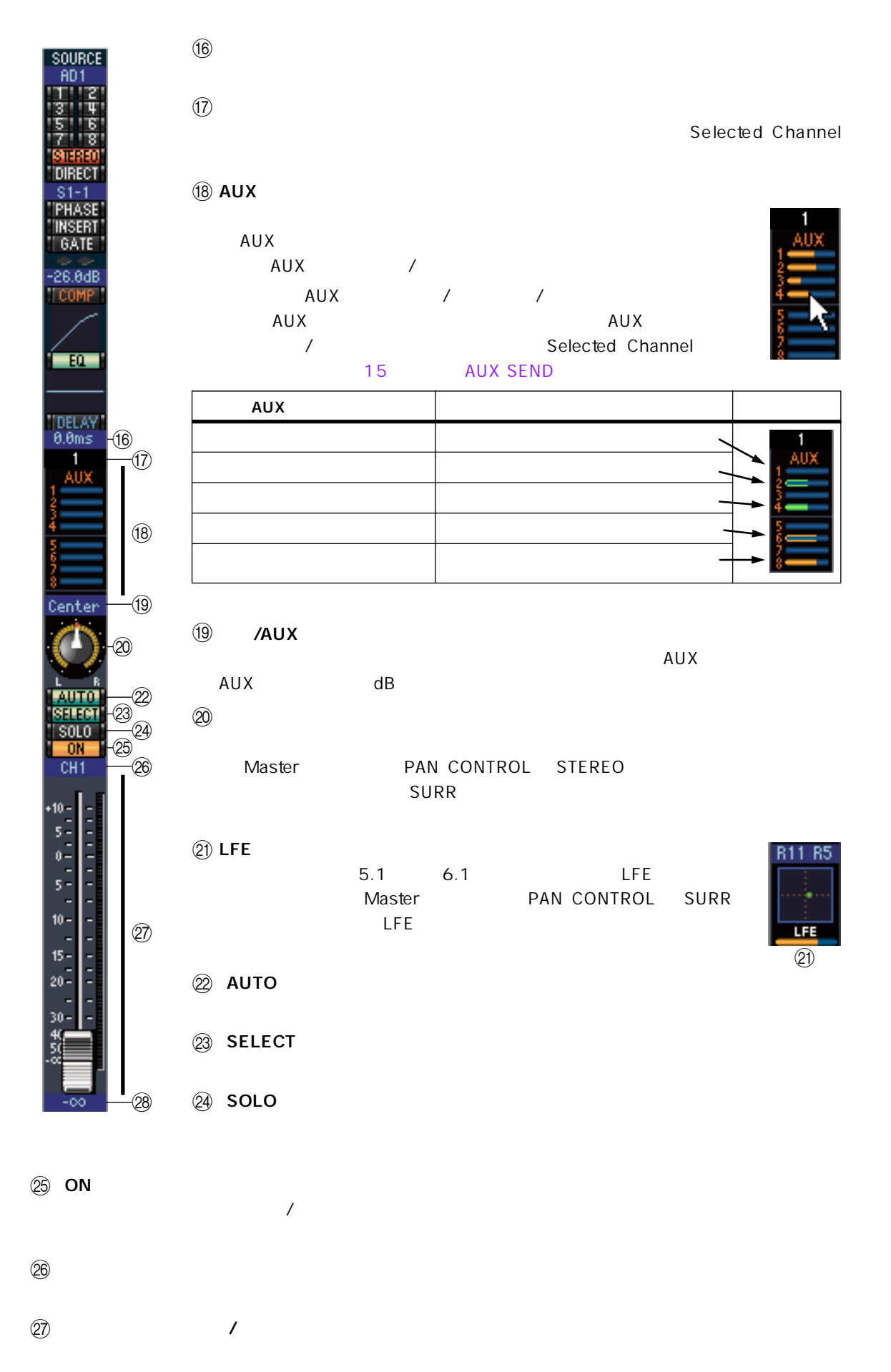

<span id="page-10-12"></span><span id="page-10-11"></span><span id="page-10-7"></span><span id="page-10-6"></span><span id="page-10-5"></span><span id="page-10-4"></span><span id="page-10-3"></span><span id="page-10-2"></span><span id="page-10-0"></span> $(28)$  $\mathbf d\mathbf B$ 

<span id="page-11-18"></span><span id="page-11-13"></span><span id="page-11-12"></span><span id="page-11-11"></span><span id="page-11-7"></span><span id="page-11-6"></span><span id="page-11-5"></span><span id="page-11-4"></span><span id="page-11-3"></span><span id="page-11-2"></span><span id="page-11-0"></span>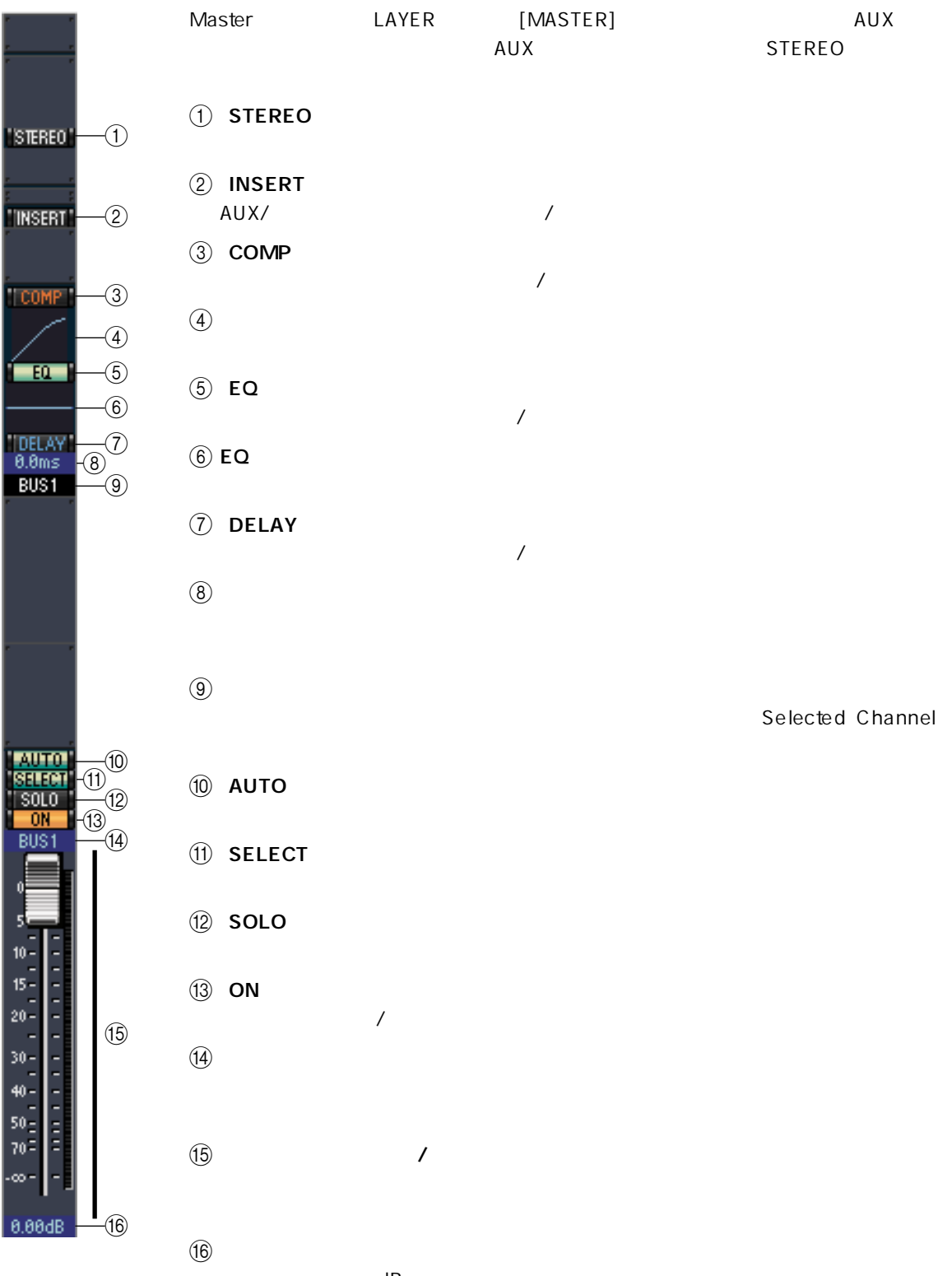

<span id="page-11-19"></span><span id="page-11-17"></span><span id="page-11-16"></span><span id="page-11-15"></span><span id="page-11-14"></span><span id="page-11-10"></span><span id="page-11-9"></span><span id="page-11-8"></span><span id="page-11-1"></span> $dB$ 

<span id="page-12-11"></span><span id="page-12-10"></span><span id="page-12-9"></span><span id="page-12-8"></span><span id="page-12-7"></span><span id="page-12-6"></span><span id="page-12-5"></span><span id="page-12-4"></span><span id="page-12-3"></span><span id="page-12-2"></span><span id="page-12-1"></span><span id="page-12-0"></span>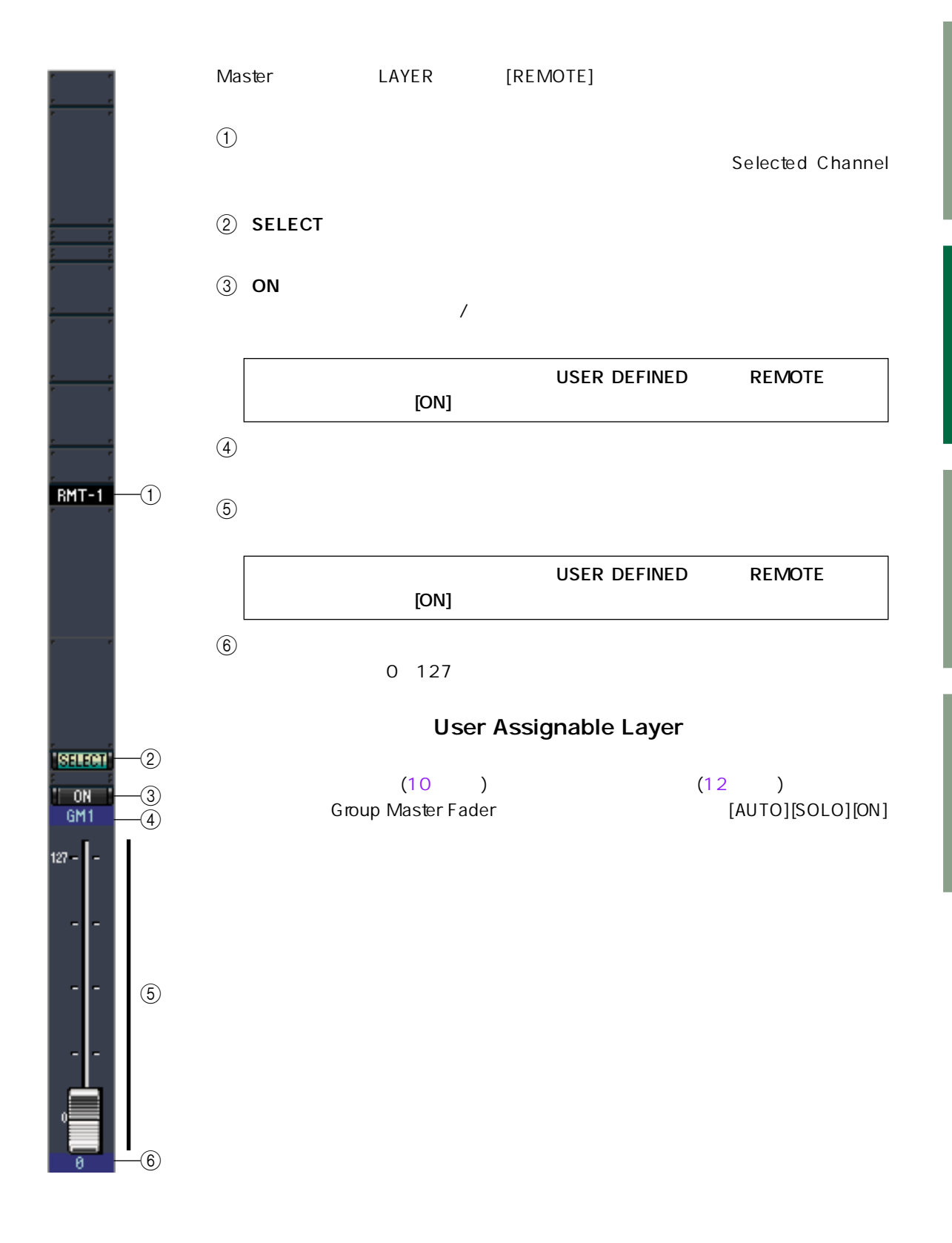

# <span id="page-13-4"></span><span id="page-13-0"></span>**Selected Channel**

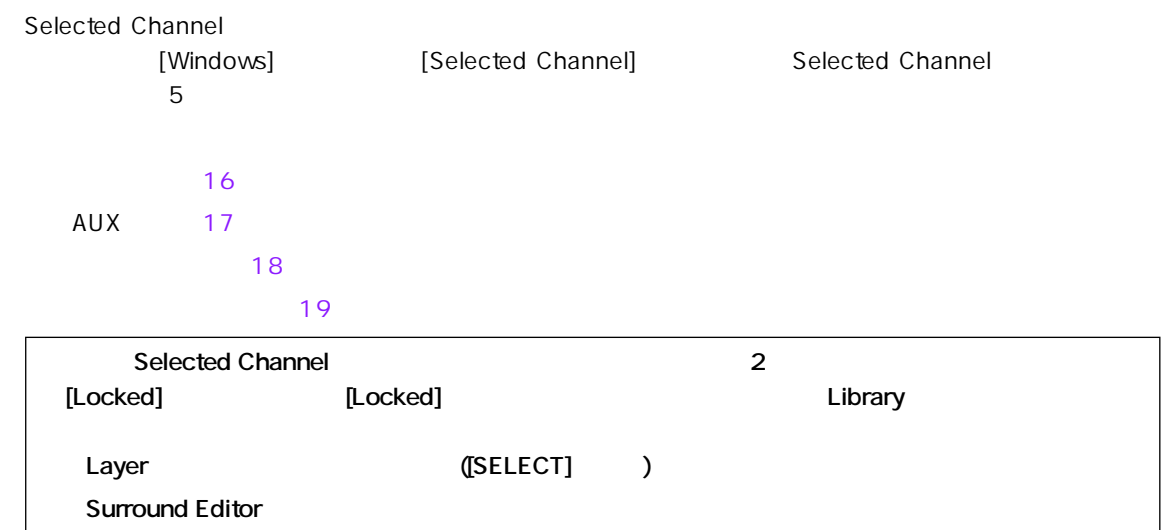

<span id="page-13-5"></span><span id="page-13-3"></span>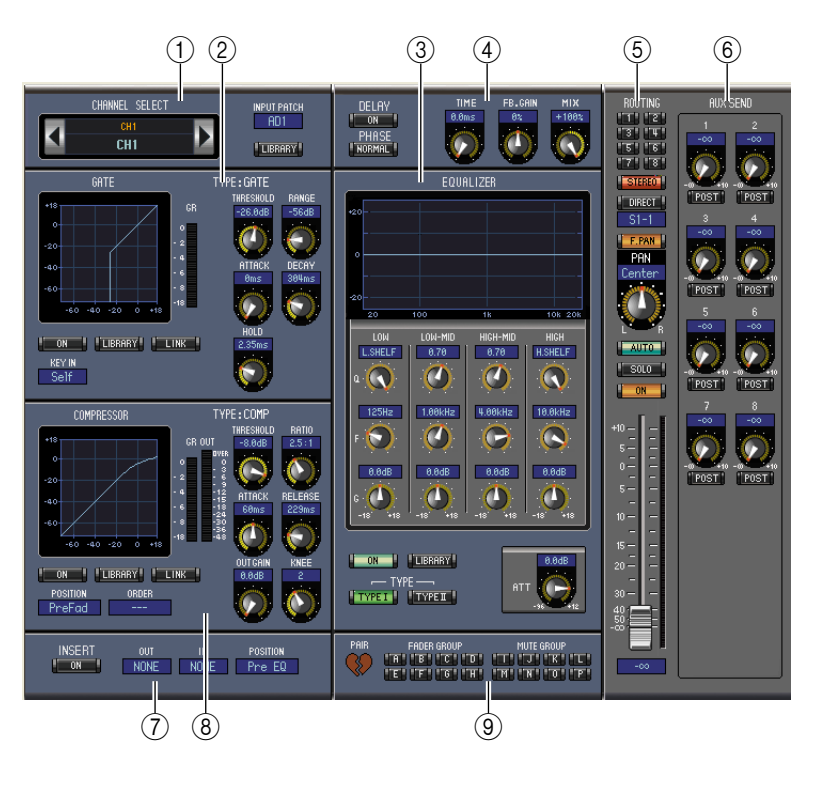

<span id="page-13-1"></span>(1) CHANNEL SELECT/INPUT PATCH/ LIBRARY

 $\overline{D}$  $ID$ INPUT PATCH

<span id="page-13-2"></span>LIBRARY
THE Channel Library ② GATE  $GR$  $ON$  / LINK  $KEY$  IN  $KEY$  IN

LIBRARY Gate Library

<span id="page-14-6"></span> $\textcircled{3}$  FOUALIZER

<span id="page-14-9"></span><span id="page-14-5"></span><span id="page-14-3"></span><span id="page-14-1"></span><span id="page-14-0"></span>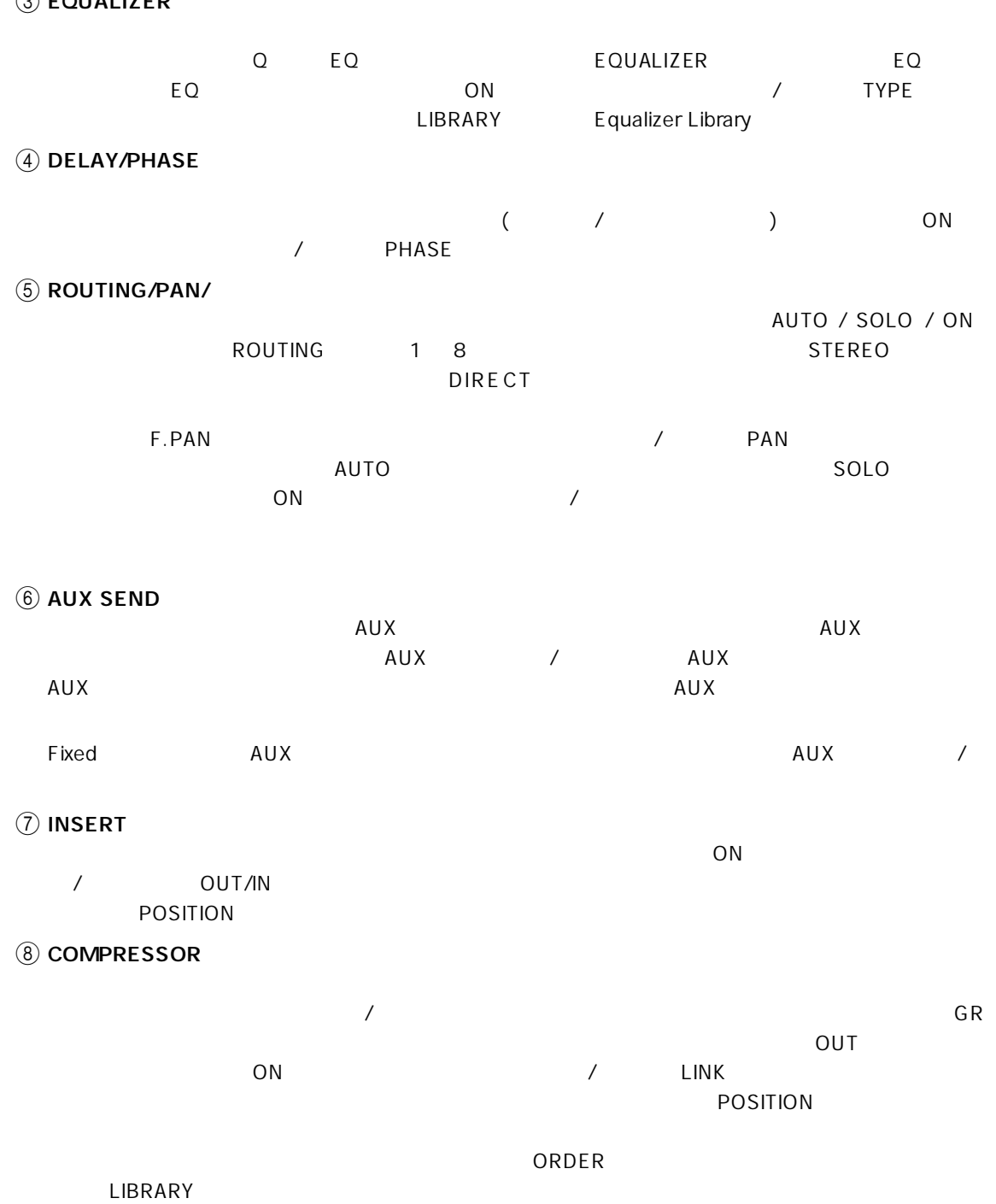

<span id="page-14-8"></span><span id="page-14-7"></span><span id="page-14-4"></span><span id="page-14-2"></span>**I PAIR/FADER GROUP/MUTE GROUP** 

FADER GROUP **The ROUP** STATE GROUP

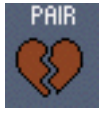

<span id="page-15-8"></span><span id="page-15-7"></span><span id="page-15-6"></span><span id="page-15-5"></span><span id="page-15-4"></span><span id="page-15-3"></span><span id="page-15-2"></span><span id="page-15-1"></span><span id="page-15-0"></span>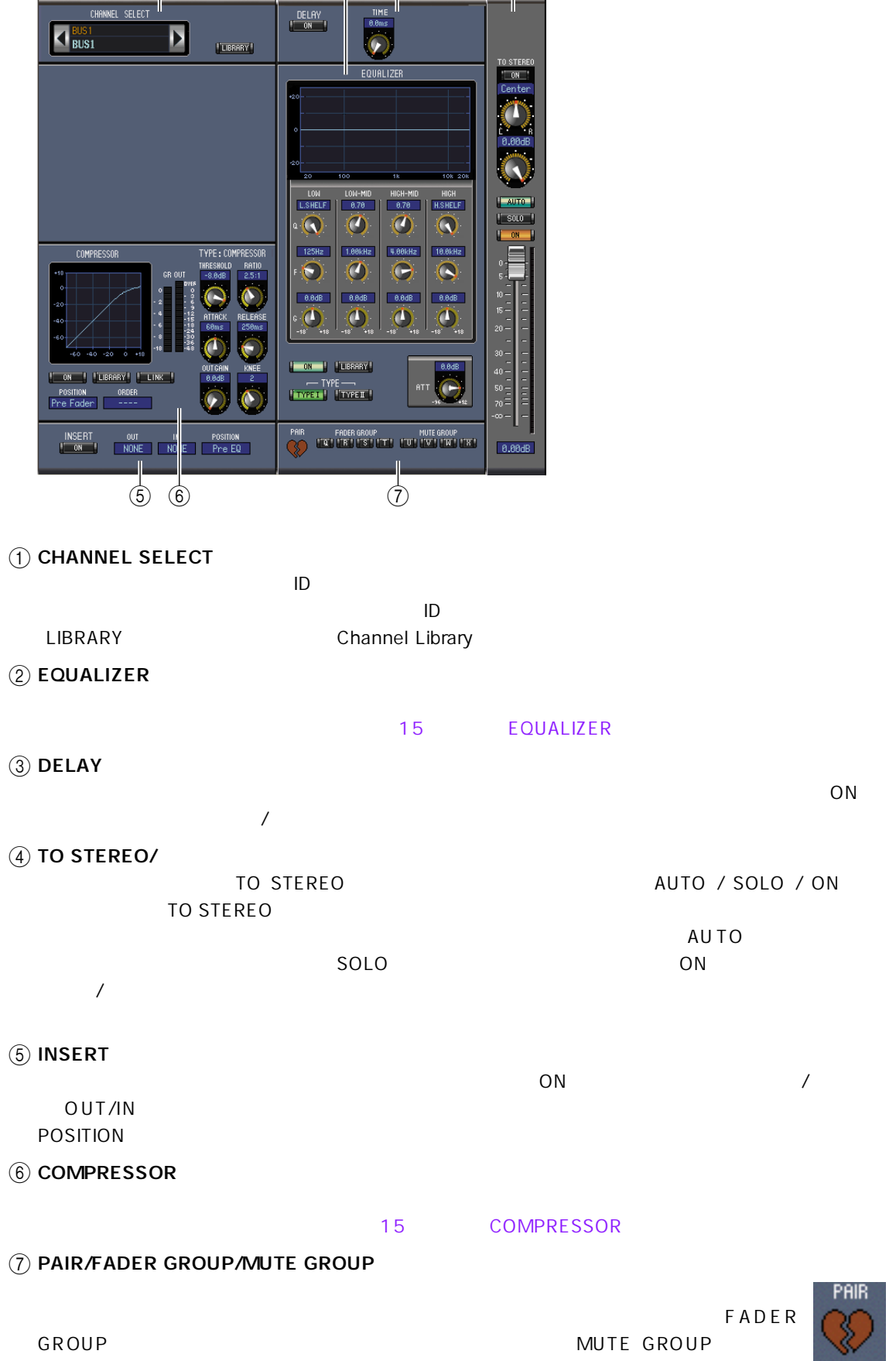

 $(1)$   $(2)$   $(3)$   $(4)$ 

#### <span id="page-16-1"></span><span id="page-16-0"></span>**AUX**

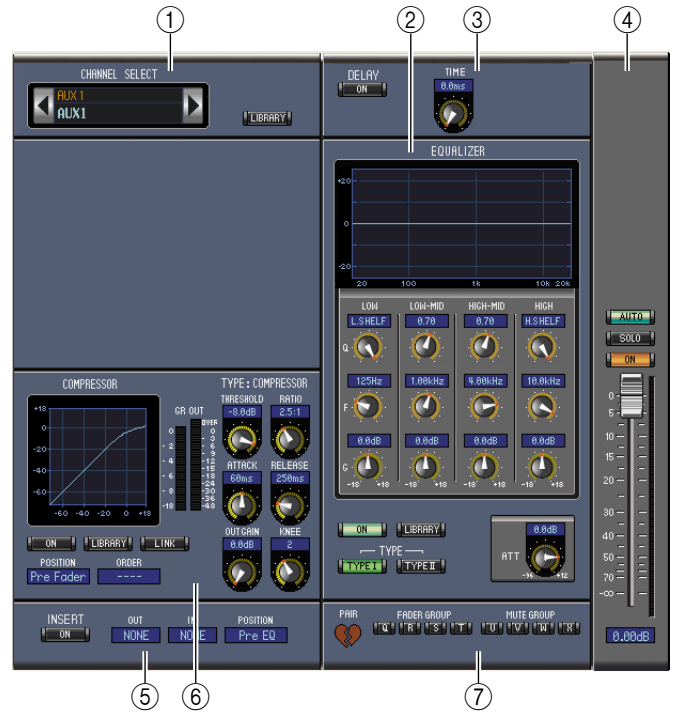

<span id="page-16-3"></span>**THE CHANNEL SELECT**<br>ID

 $\overline{D}$  $\Box$  ID  $\Box$ LIBRARY Channel Library 2 EQUALIZER

- <span id="page-16-6"></span> $AUX$
- <span id="page-16-5"></span> $(3)$  DELAY

選択中のAUXセンドのディレイコントロールがあります。回転ノブでディレイタイムを設定し、[ON]  $\sqrt{2}$ 

<span id="page-16-2"></span> $\overline{4}$  AUX AUX AUTO / SOLO / ON

 $(5)$  INSERT

<span id="page-16-4"></span>POSITION  $\circledR$  COMPRESSOR

 $AUX$ 

<span id="page-16-7"></span>**(7) PAIR/FADER GROUP/MUTE GROUP**  $AUX$ 

15 EQUALIZER

<span id="page-16-8"></span>選択中のAUXセンドのインサートパラメーターがあります。[ON]ボタンでインサートをオン /オフしま OUT/IN GENERAL TRANSPORTER CONTROL TO SERVER A SERVER CONTROL TO SERVER A SERVER CONTROL TO SERVER A SERVER CO

15 COMPRESSOR

FADER GROUP]ボタンでチャンネルをフェーダーグループに追加し、[MUTE GROUP]ボタンで

<span id="page-17-7"></span><span id="page-17-0"></span>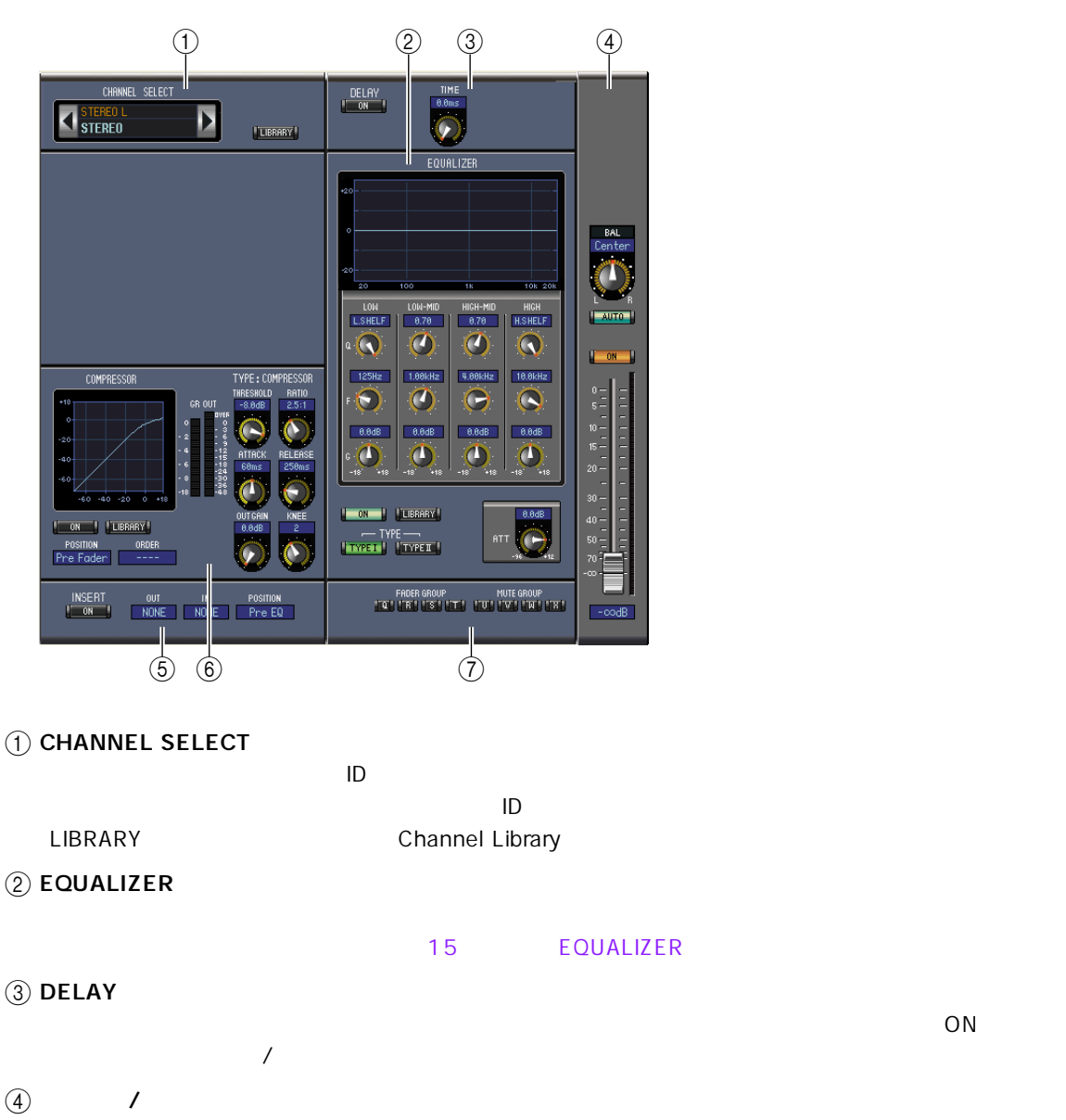

<span id="page-17-8"></span><span id="page-17-4"></span><span id="page-17-3"></span><span id="page-17-1"></span>AU TO / ON  $ON$ OUT/IN SERVERSE TRANSPORTED TO THE RESERVE THAT THE RESERVE THAT THE RESERVE THAT THE RESERVE THAT THE RESERVE THAT THE RESERVE THAT THE RESERVE THAT THE RESERVE THAT THE RESERVE THAT THE RESERVE THAT THE RESERVE THAT THE

LINK 15 COMPRESSOR

<span id="page-17-5"></span>(7) FADER GROUP/MUTE GROUP

<span id="page-17-6"></span>**E** INSERT

<span id="page-17-2"></span>POSITION  $\circledR$  COMPRESSOR

MUTE GROUP

FADER GROUP

<span id="page-18-13"></span>User Assignable Layer

<span id="page-18-14"></span><span id="page-18-1"></span> $(10\qquad)$  (12 $(12$ Group Master Fader  $[AUTO]$   $[SOLO]$   $[ON]$ 

<span id="page-18-8"></span>

# <span id="page-18-11"></span><span id="page-18-0"></span>Library

Library ウィンドウでは、シーンとラリーの管理が行なえます。シーンとライブラリーの管理が行なえます。シーンとラリーはラリーはラリーはラリーはラリーはラリーの管理が行なくなった。シーンとラリーはラリーはラリーはラリー

<span id="page-18-9"></span><span id="page-18-7"></span><span id="page-18-5"></span><span id="page-18-3"></span><span id="page-18-2"></span>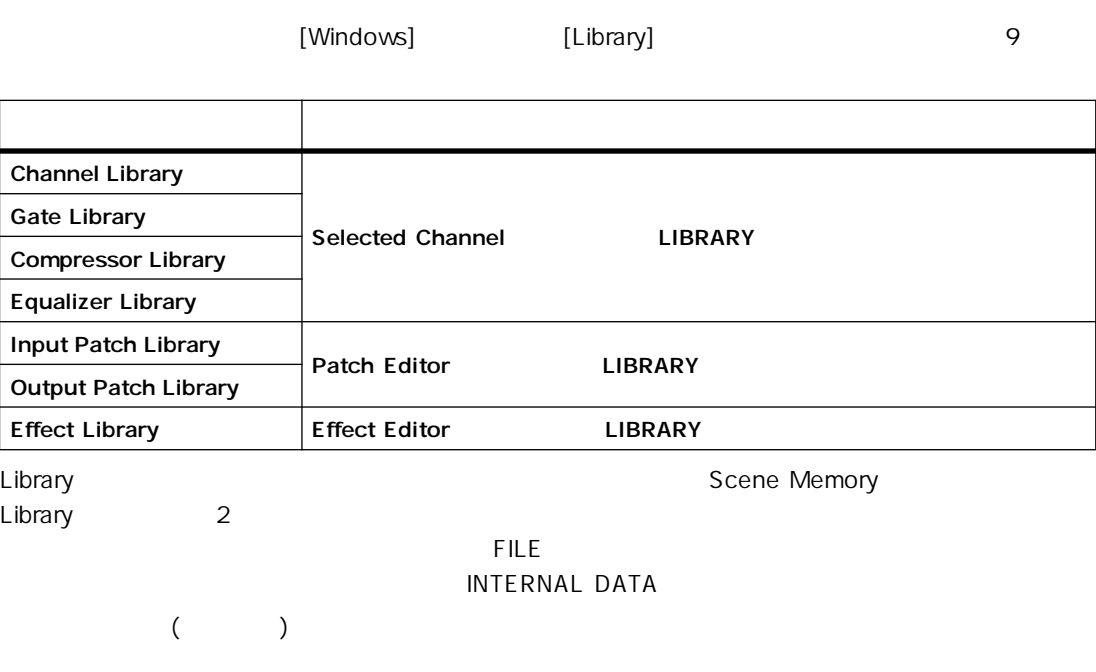

<span id="page-18-12"></span><span id="page-18-10"></span><span id="page-18-6"></span><span id="page-18-4"></span> $<$ Shift $>$ 

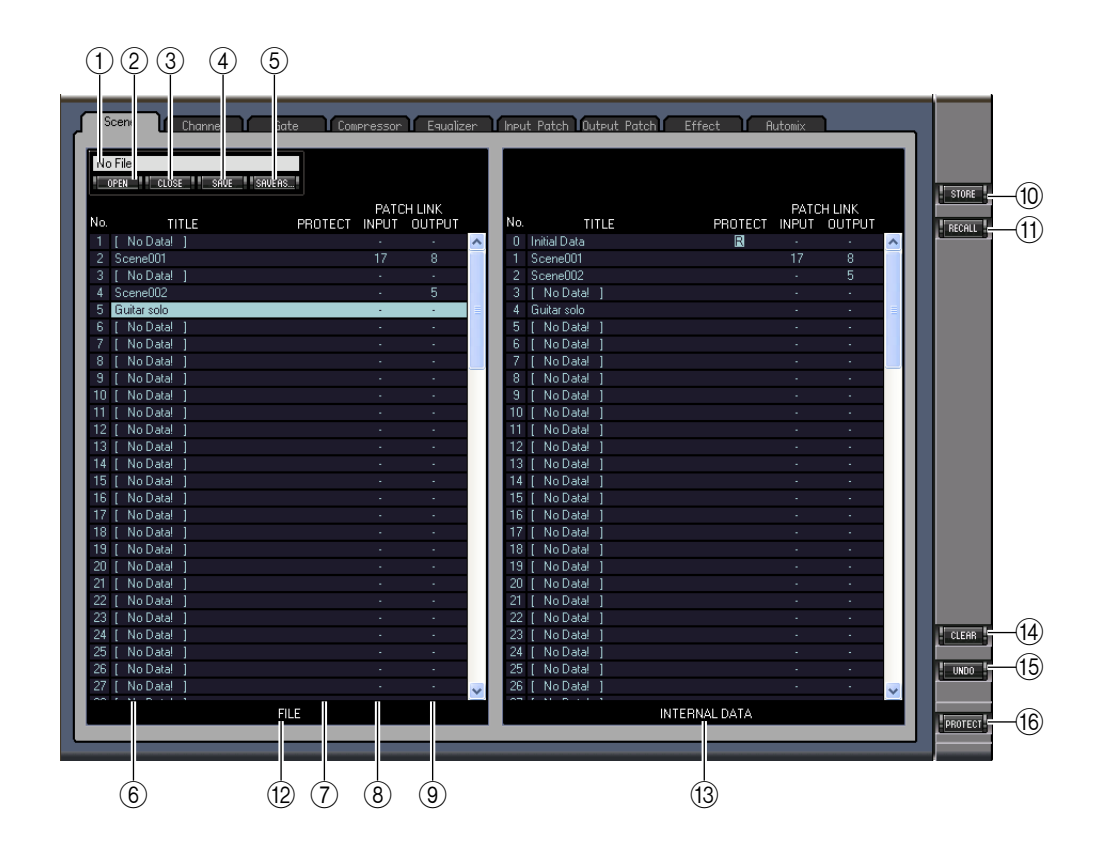

<span id="page-19-15"></span><span id="page-19-13"></span><span id="page-19-11"></span><span id="page-19-10"></span><span id="page-19-7"></span><span id="page-19-5"></span><span id="page-19-3"></span><span id="page-19-1"></span> $\textcircled{f}$ ② OPEN ③ CLOSE  $(4)$  SAVE  $(5)$  SAVE AS **6** TITLE (7) PROTECT (Scene Memory Automix Memory )  $\nabla$  (  $\left( \begin{array}{c} 1 \end{array} \right)$ **(8) INPUT PATCH LINK(Scene Memory )** Scene Scene Input Patch Scene Memory ークストアのInput Patch プレコール はんじょう しょうしょう しょうしょう しょうしょう しょうしょう I OUTPUT PATCH LINK(Scene Memoryのみ) Scene **Scene Scene Memory** Output Patch **Scene Memory** Scene Memory ークストアのOutput Patch プレコールでストア/リコールでストア/リコールでストア/リコールでストア/リコールでストア/リコールでストア/リコールでストア/リコールでストア/リコールでストア/リコールでストア/リコールでストア/リコールでストア/リコールでストア/リコールでストア/リコールでストア/リコールでストア/リコールでストア/リコールでストア/リコールでストア/リコールでストア/リコールでストア/リコールでストア/リコー **10 STORE**  $(1)$  RECALL  $(12)$  FILE (3) INTERNAL DATA **Studio Manager** Offline Edit Automix Memory / Offline Edit Automix Memory /

<span id="page-19-12"></span><span id="page-19-9"></span><span id="page-19-6"></span><span id="page-19-4"></span><span id="page-19-2"></span><span id="page-19-0"></span>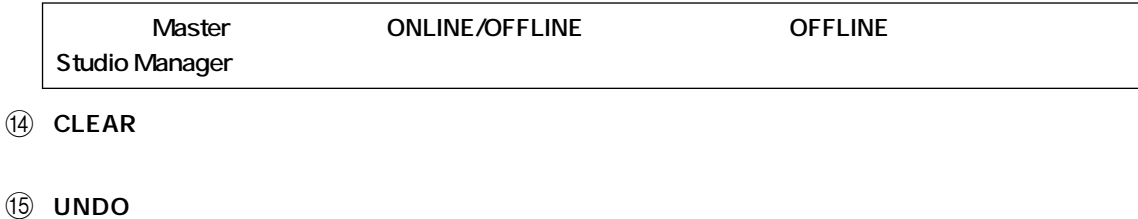

<span id="page-19-14"></span><span id="page-19-8"></span>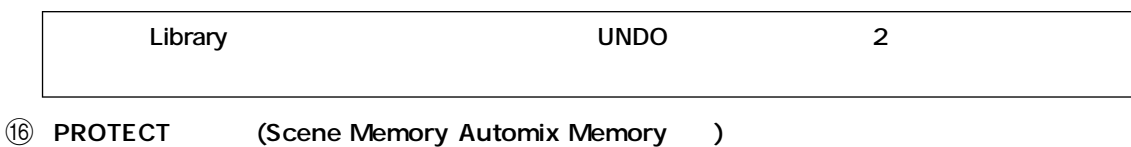

# <span id="page-20-5"></span><span id="page-20-0"></span>**Patch Editor**

**Patch Editor** 

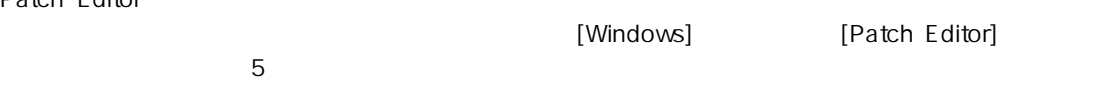

# <span id="page-20-3"></span>**INPUT PATCH**

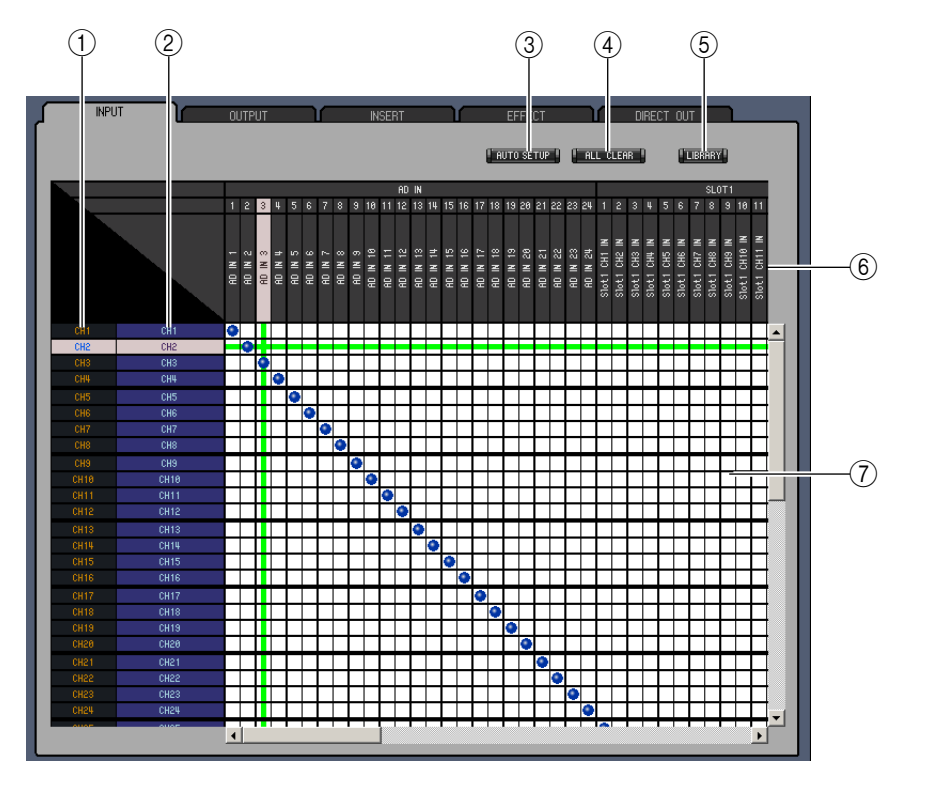

- <span id="page-20-6"></span> $(1)$  ID  $\overline{D}$
- <span id="page-20-9"></span> $\omega$
- <span id="page-20-2"></span>**3** AUTO SETUP
- <span id="page-20-1"></span>(4) ALL CLEAR
- <span id="page-20-4"></span>5 LIBRARY
	- Input Patch Library
- <span id="page-20-8"></span> $\circled{6}$
- <span id="page-20-7"></span> $\circled{7}$

ノート:**キーボードのカーソルキーと<Enter>キーを使ってパッチを設定することもできます。**

### <span id="page-21-3"></span>**OUTPUT PATCH**

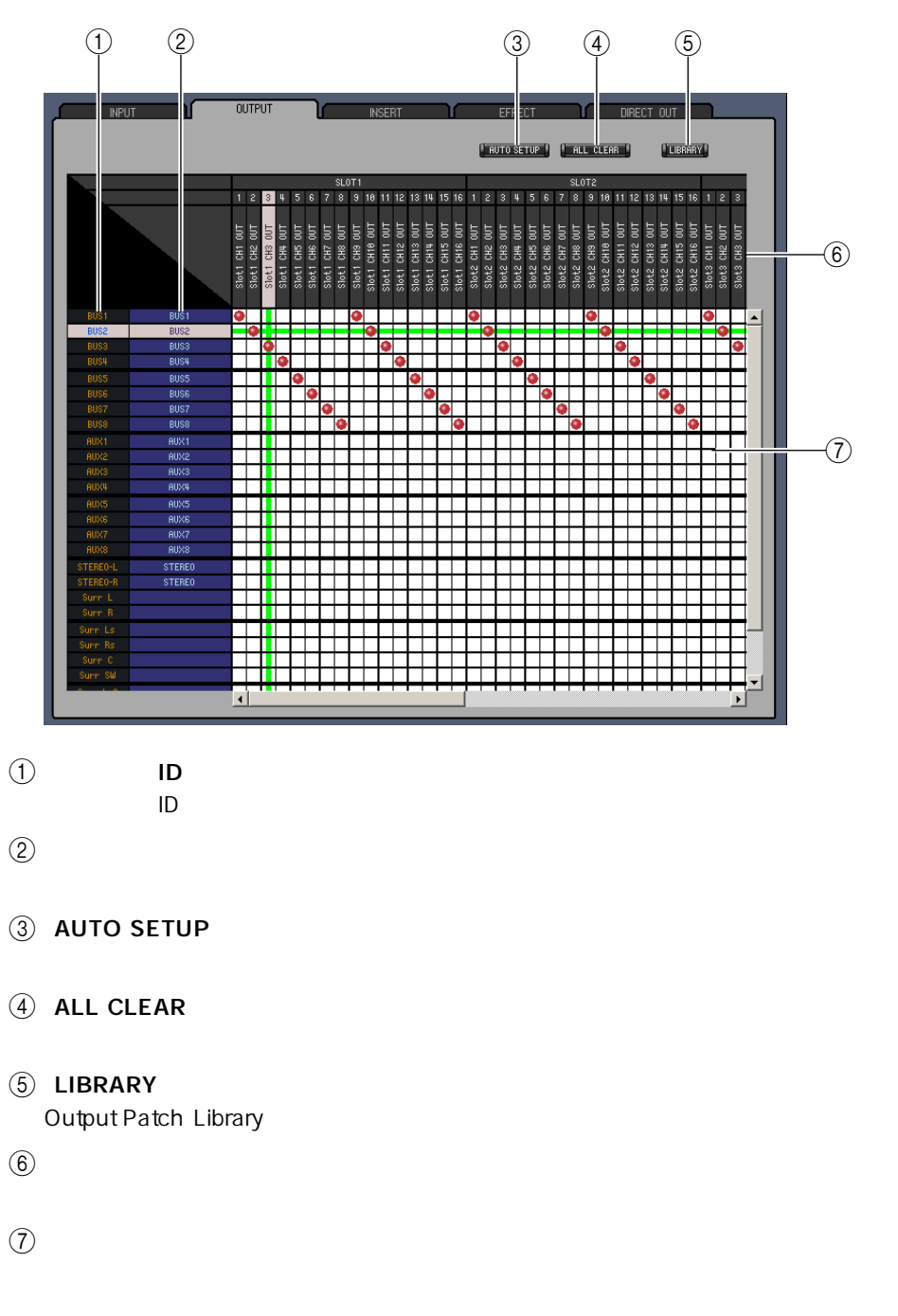

<span id="page-21-7"></span><span id="page-21-6"></span><span id="page-21-5"></span><span id="page-21-4"></span><span id="page-21-2"></span><span id="page-21-1"></span><span id="page-21-0"></span>*<i><u>+ Karl Structure</u>* **Security Security Security Security Security Security Security Security Security Security Security Security Security Security Security Security Security Security Security Security Security Security** 

### <span id="page-22-0"></span>**INSERT PATCH**

<span id="page-22-6"></span><span id="page-22-5"></span><span id="page-22-4"></span><span id="page-22-3"></span><span id="page-22-2"></span><span id="page-22-1"></span>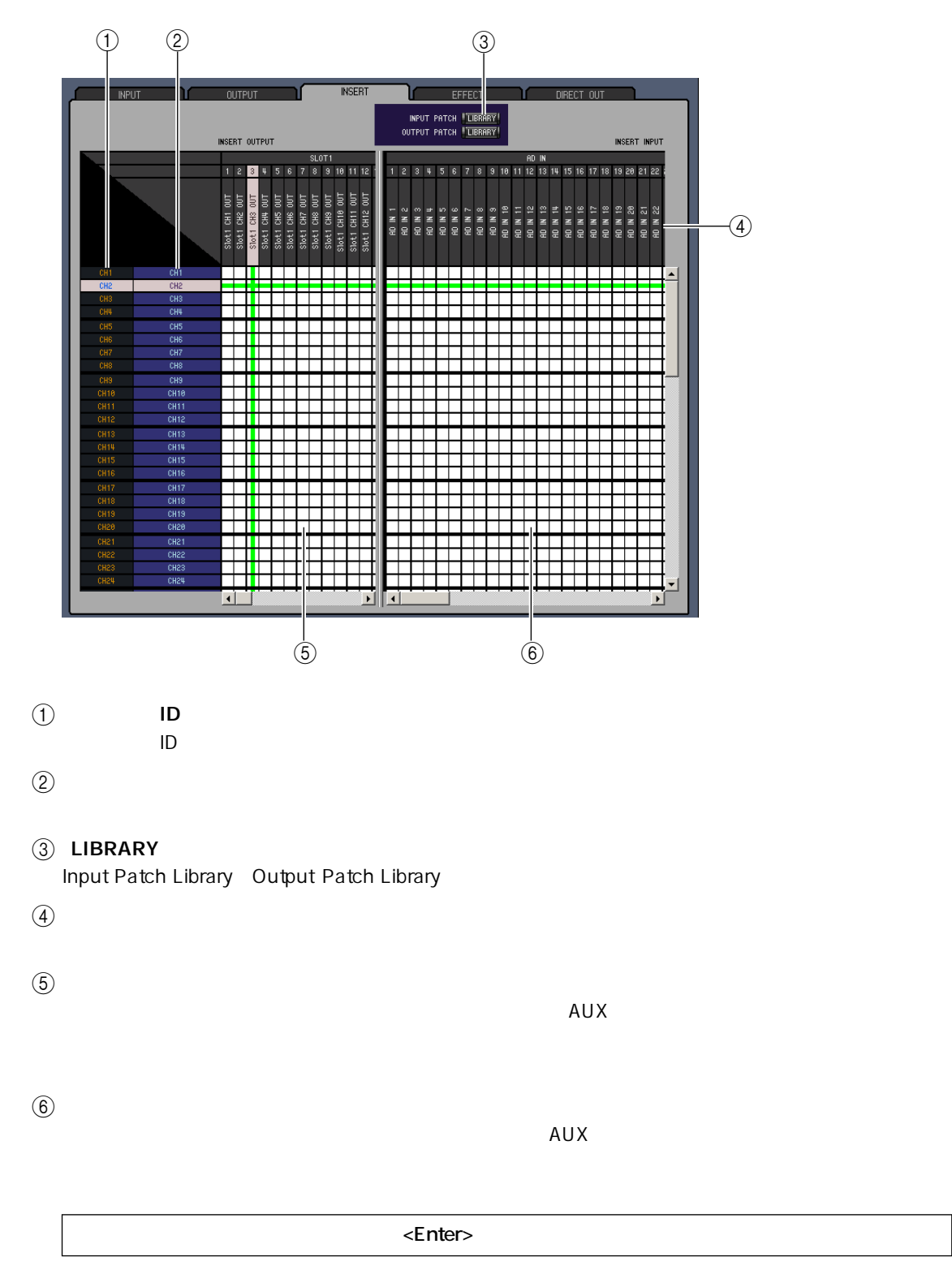

### <span id="page-23-0"></span>**EFFECT PATCH**

<span id="page-23-3"></span><span id="page-23-2"></span><span id="page-23-1"></span>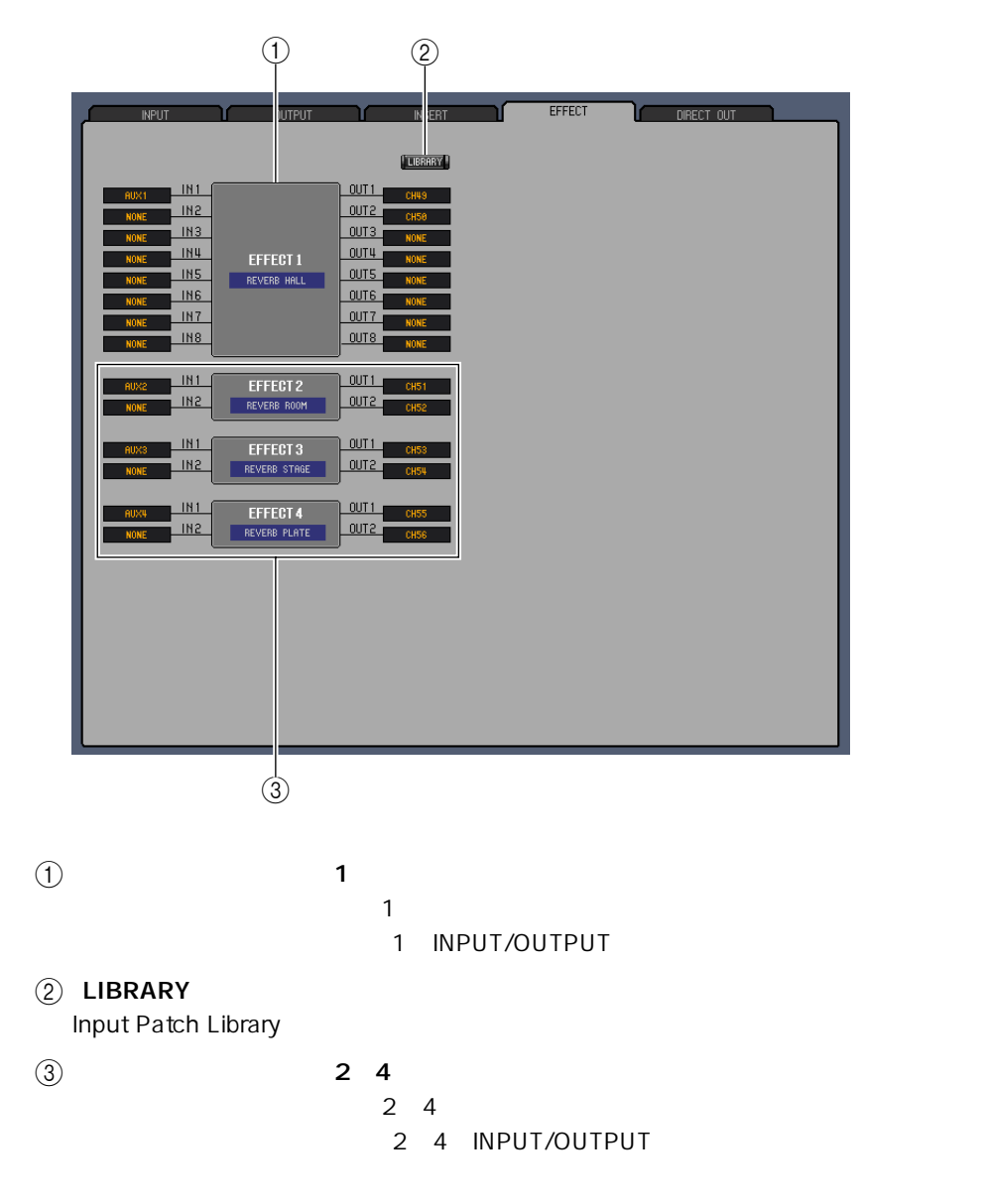

### <span id="page-24-0"></span>**DIRECT OUT PATCH**

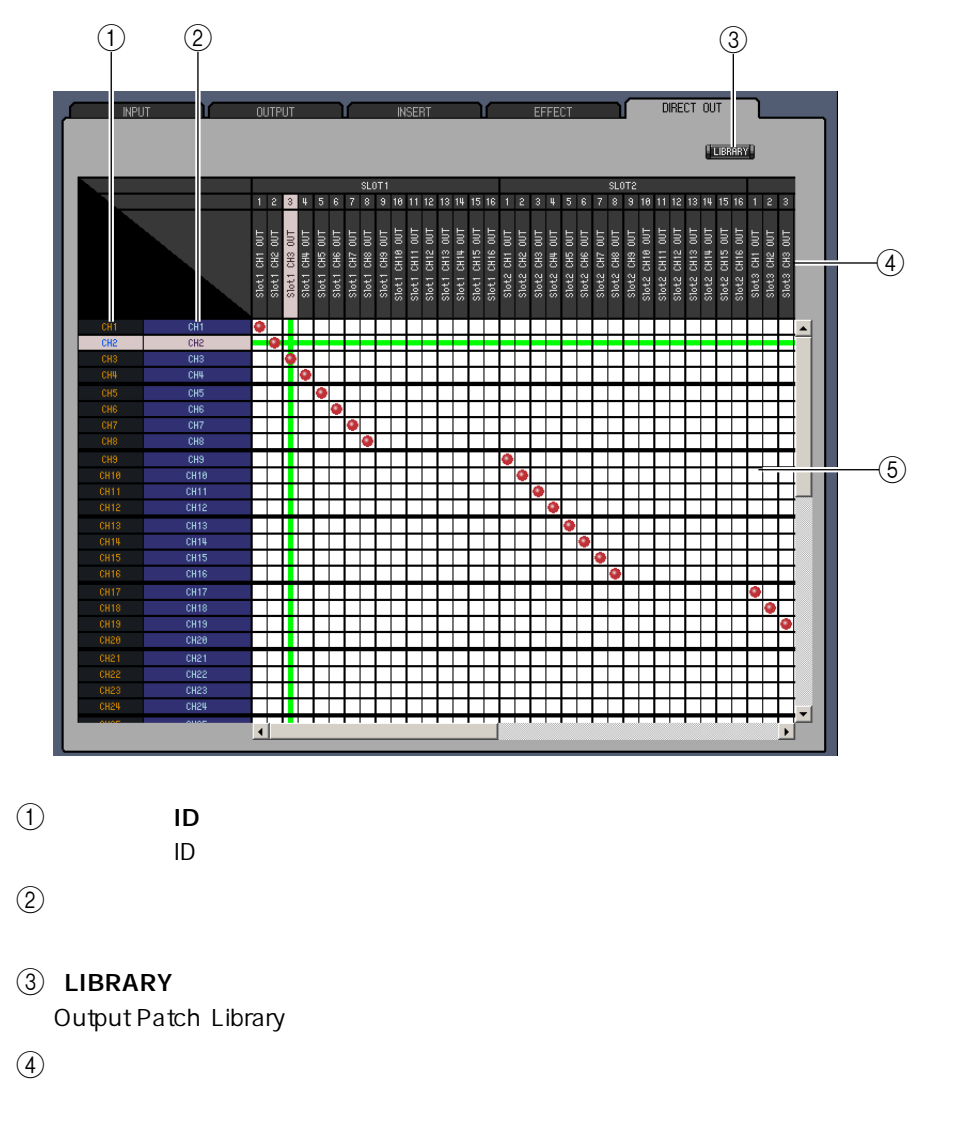

<span id="page-24-5"></span><span id="page-24-4"></span><span id="page-24-3"></span><span id="page-24-2"></span><span id="page-24-1"></span> $\circledS$ 

ノート:**キーボードのカーソルキーと<Enter>キーを使ってパッチを設定することもできます。**

# <span id="page-25-6"></span><span id="page-25-0"></span>**Surround Editor**

<span id="page-25-10"></span><span id="page-25-9"></span><span id="page-25-8"></span><span id="page-25-7"></span><span id="page-25-5"></span><span id="page-25-4"></span><span id="page-25-3"></span><span id="page-25-2"></span><span id="page-25-1"></span>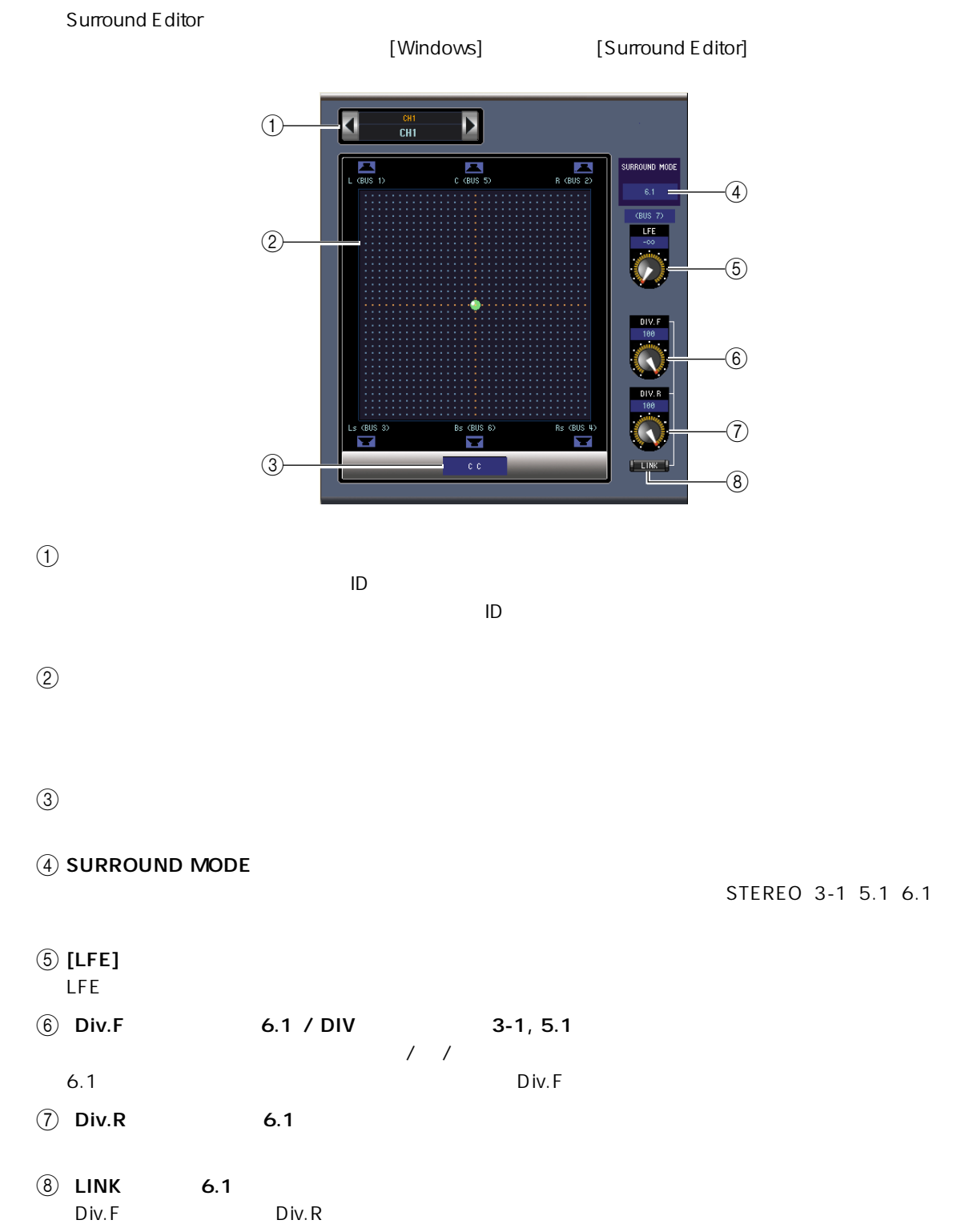

# <span id="page-26-6"></span><span id="page-26-0"></span>**Timecode Counter**

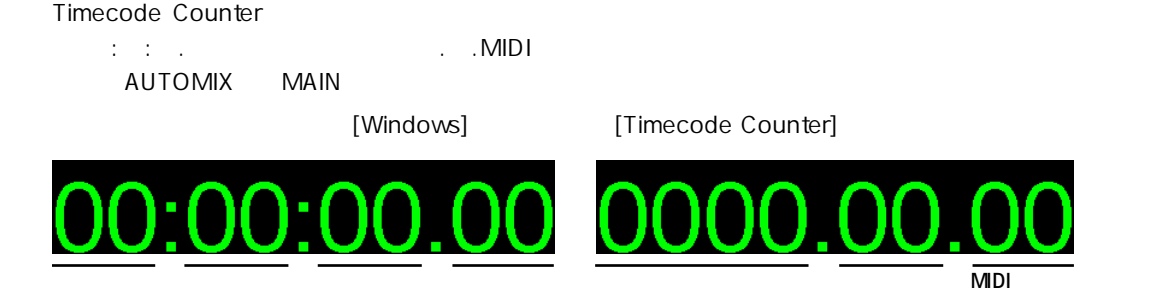

# <span id="page-26-2"></span><span id="page-26-1"></span>**Effect Editor**

<span id="page-26-9"></span><span id="page-26-8"></span><span id="page-26-7"></span><span id="page-26-5"></span><span id="page-26-4"></span><span id="page-26-3"></span>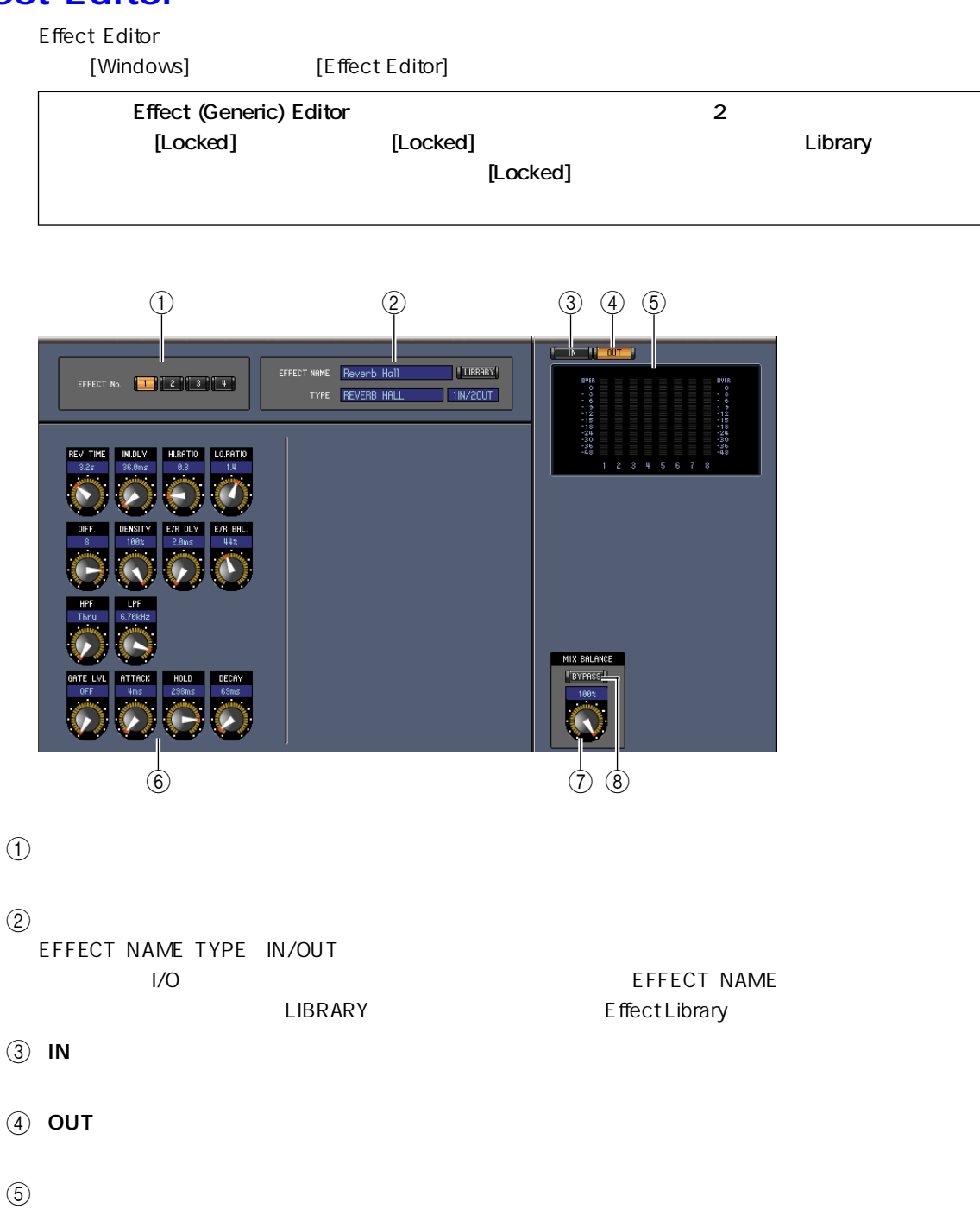

<span id="page-27-11"></span>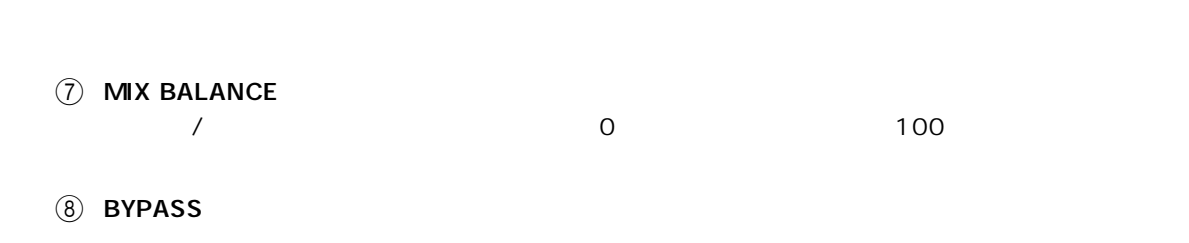

# <span id="page-27-10"></span><span id="page-27-1"></span><span id="page-27-0"></span>Meter

<span id="page-27-14"></span>Meter of the text contract the contract of the contract of the contract of the contract of the contract of the contract of the contract of the contract of the contract of the contract of the contract of the contract of the

<span id="page-27-16"></span><span id="page-27-15"></span> $6$ 

<span id="page-27-2"></span>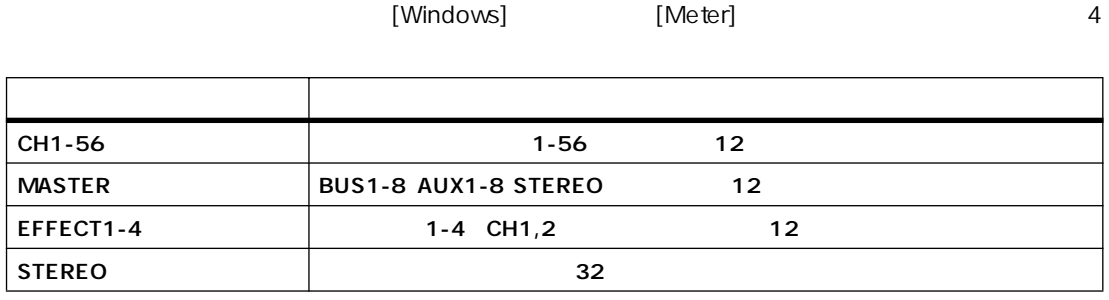

<span id="page-27-8"></span><span id="page-27-7"></span><span id="page-27-4"></span>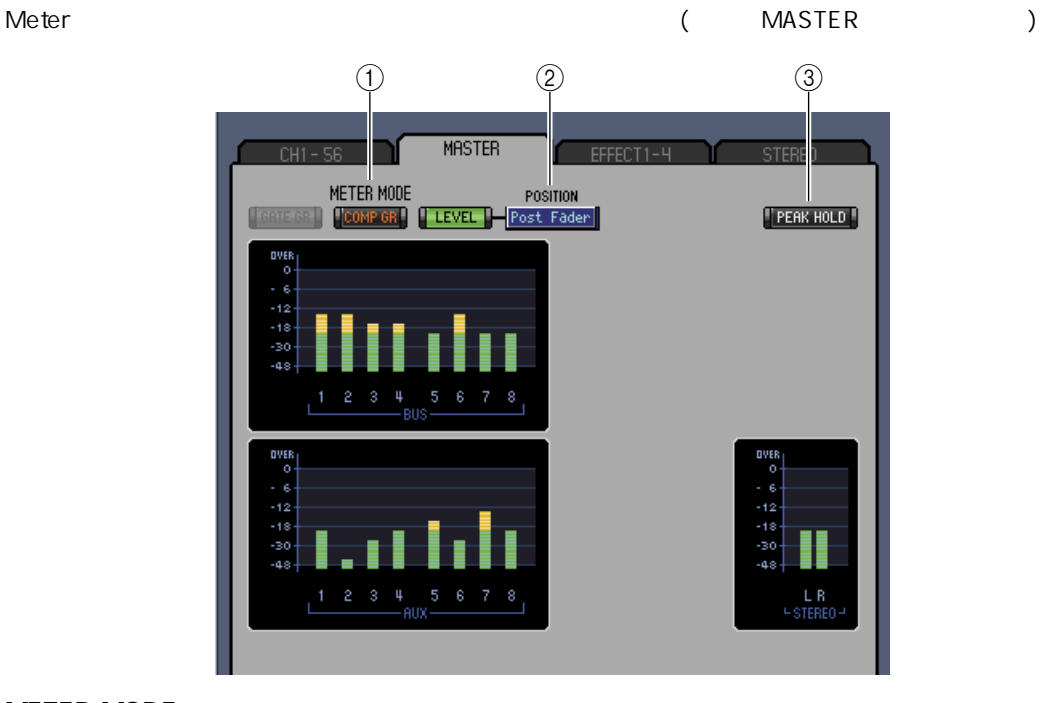

#### <span id="page-27-9"></span> $\circledR$  meter mode

<span id="page-27-13"></span><span id="page-27-12"></span><span id="page-27-6"></span><span id="page-27-5"></span><span id="page-27-3"></span>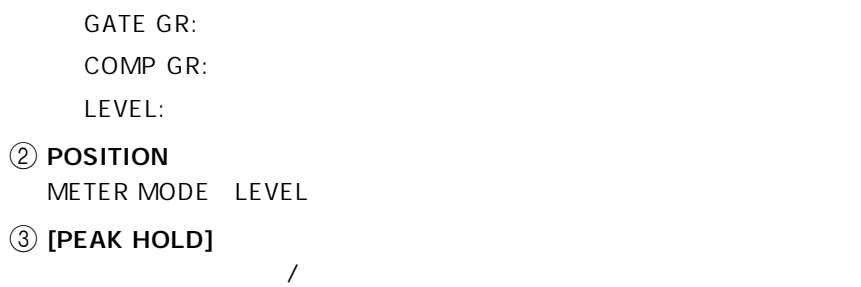

<span id="page-28-1"></span><span id="page-28-0"></span>![](_page_28_Picture_83.jpeg)

<span id="page-29-0"></span>![](_page_29_Picture_729.jpeg)

# A

![](_page_29_Picture_730.jpeg)

### B

BYPASS ボタン [......................... 28](#page-27-1)

# C

![](_page_29_Picture_731.jpeg)

# D

![](_page_29_Picture_732.jpeg)

### E

Effect Editor ウィンドウ [.............. 27](#page-26-2)

![](_page_29_Picture_733.jpeg)

# F

![](_page_29_Picture_734.jpeg)

### G

![](_page_29_Picture_735.jpeg)

### I

![](_page_29_Picture_736.jpeg)

### L

![](_page_29_Picture_737.jpeg)

# M

![](_page_29_Picture_738.jpeg)

![](_page_29_Picture_739.jpeg)

# O

![](_page_29_Picture_740.jpeg)

### P

![](_page_29_Picture_741.jpeg)

### R

![](_page_29_Picture_742.jpeg)

![](_page_30_Picture_599.jpeg)

名前を付けて保存 [..................... 6](#page-5-11)

セットアップ画面 [......................... 4](#page-3-12)

#### $\ldots$ ..... 10

![](_page_30_Picture_600.jpeg)

![](_page_30_Picture_601.jpeg)

ディレイパラメーター [............11](#page-10-9)[、12](#page-11-18)

ドライ信号 [................................ 28](#page-27-16)

![](_page_30_Picture_602.jpeg)

ファイル名 [................................ 20](#page-19-15) フェーダー値 [...............9](#page-8-14)[、11](#page-10-12)[、12](#page-11-19)[、13](#page-12-8)

ポートネーム [.............21](#page-20-8)[、22](#page-21-6)[、23](#page-22-5)[、25](#page-24-4) ポ-ト保護 [.................................. 6](#page-5-12) ホストウィンドウ [......................... 3](#page-2-2)

マスターフェーダー [...................... 9](#page-8-15)

メーター [................................9](#page-8-16)[、27](#page-26-9)

![](_page_30_Picture_603.jpeg)

![](_page_30_Picture_604.jpeg)

![](_page_30_Picture_605.jpeg)

![](_page_30_Picture_606.jpeg)

![](_page_30_Picture_607.jpeg)

![](_page_30_Picture_608.jpeg)

![](_page_30_Picture_609.jpeg)

![](_page_30_Picture_610.jpeg)

![](_page_30_Picture_611.jpeg)

![](_page_30_Picture_612.jpeg)

![](_page_30_Picture_613.jpeg)

### S

![](_page_30_Picture_614.jpeg)

### T

![](_page_30_Picture_615.jpeg)

### U

![](_page_30_Picture_616.jpeg)

#### V

View メニュー [............................ 10](#page-9-17)

#### W

![](_page_30_Picture_617.jpeg)

#### Y

![](_page_30_Picture_618.jpeg)

アウトプットチャンネル [.............. 12](#page-11-12)

インサートアウトパッチベイ [........ 23](#page-22-2)

![](_page_31_Picture_67.jpeg)

リモートターゲット [.................... 13](#page-12-9) リモートターゲット名 [................. 13](#page-12-10) リモートチャンネル [............... 13](#page-12-11)[、19](#page-18-14)

ルーティングボタン [.................... 10](#page-9-23)

レベルセクション [............ 15、](#page-14-9)[16](#page-15-7)[、18](#page-17-8)

[.....................21](#page-20-9)[、22、](#page-21-7)[23](#page-22-6)[、25](#page-24-5)

U.R.G., Pro Audio & Digital Musical Instrument Division, Yamaha Corporation © 2004 Yamaha Corporation 403IP-01A0